# Installations- & Betriebshandbuch

# All-In-One-Typ

# Warmwasserbereiter mit Luftwärmepumpe

Model: ELIX Hybrid SR 200/300

Vielen Dank, dass Sie unser Produkt gekauft haben. Bitte bewahren Sie diese Installationsanleitung sorgfältig auf und lesen Sie die Anleitung genau durch, bevor Sie die Wärmepumpe installieren.

## **ANMERKUNGEN**

#### Liebe Kunden,

Vielen Dank, dass Sie sich für unsere Produkte entschieden haben! Das Handbuch soll Ihnen helfen, mehr über die Installation, den Betrieb und die Wartung der Wärmepumpe zu lernen und stellt einige wichtige Sicherheitsinformationen für Sie bereit. Es ist sehr wichtig, dass Sie den gesamten Inhalt dieses Handbuchs sorgfältig lesen, bevor Sie die Wärmepumpe installieren und verwenden, und bitte bewahren Sie dieses Installationshandbuch sorgfältig für zukünftige Nachschlagzwecke auf.

# INHALT

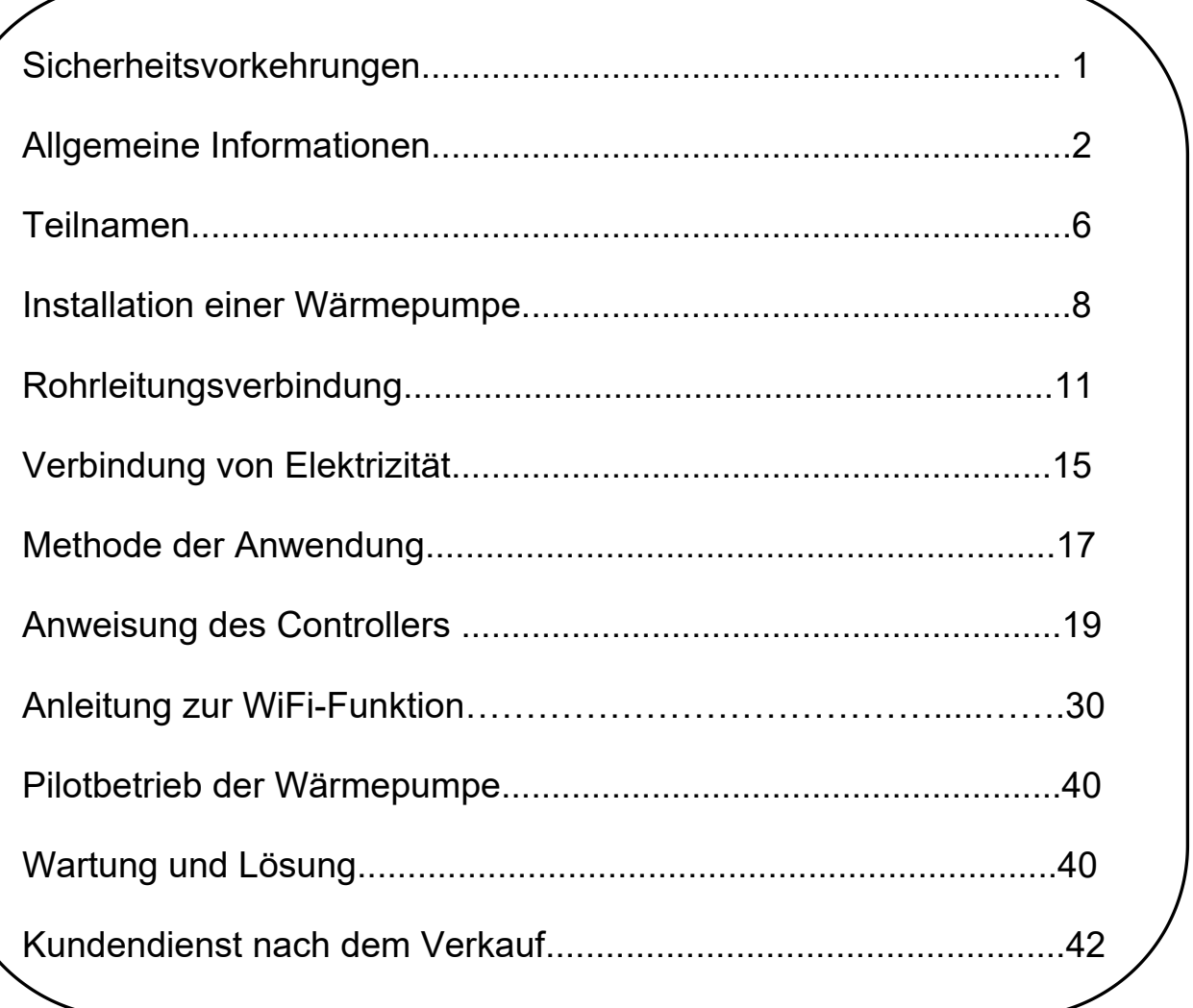

## Sicherheitsvorkehrungen

 Bitte stellen Sie sicher, dass Sie mindestens ein Kapitel der Sicherheitshinweise in der Anleitung gelesen haben. Dieser Teil enthält sehr wichtige Sicherheitsaspekte für Sie und bitte bedienen Sie es basierend auf diesen Sicherheitshinweisen.

#### Warnung

1. Haushaltsstrom muss eine zuverlässige Erdverbindung haben;

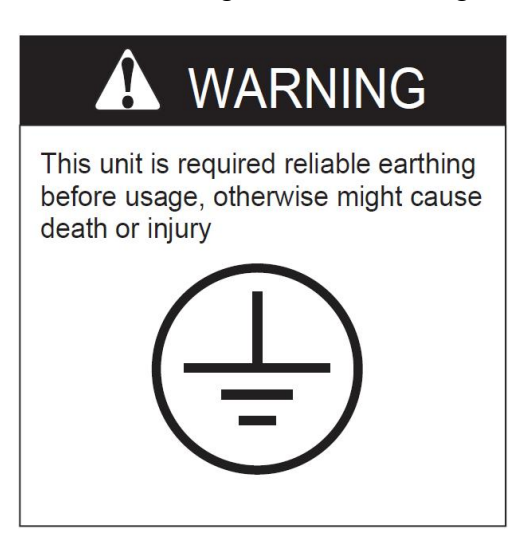

2. In Haushalten muss ein Leckageschutzgerät installiert werden;

3. Demontieren Sie keine fest angebrachten Anweisungen, Etiketten oder Parameterplatten, die an der Außenabdeckung oder allen Arten von internen Platten der Wärmepumpe angebracht sind;

4. Bitte beauftragen Sie den Händler oder Fachpersonal mit der Installation des Geräts; Der Installateur muss über Fachwissen verfügen, jede unsachgemäße Handhabung Ihrerseits kann zu einem Brand, elektrischem Schlag, Verletzungen oder Leckagen usw. führen;

5. Wenn Sie auf dem lokalen Markt kaufen, müssen Sie ein von unserem Unternehmen angegebenes Produkt auswählen;

6. Bitte befolgen Sie die von der Elektrizitätsgesellschaft erlassenen örtlichen Vorschriften zum Anschluss der Stromversorgung;

7. Wenn die Wärmepumpe entfernt oder neu installiert werden muss, beauftragen Sie bitte einen Händler oder Fachpersonal damit;

8. Jegliche Eigenumbauten oder Reparaturen sind verboten, unsachgemäße Reparaturen können zu einem Brand, elektrischem Schlag, Verletzungen oder Leckagen usw. führen, Sie müssen einen Händler oder Fachpersonal mit der Reparatur beauftragen;

9. Der Erdungsanschluss der Steckdose muss zuverlässig verbunden sein und der Nennstromwert sollte nicht weniger als 10A betragen, Steckdose und Netzstecker müssen trocken gehalten werden, um Leckagen zu verhindern, und stellen Sie sicher, dass Steckdose und Netzstecker gut aufeinander abgestimmt sind.

10. An Orten oder Wänden, an die Wasser spritzen kann, muss die Installationshöhe des Netzsteckers mindestens 1,8 m betragen und Wasserquelle und Netzstecker müssen einen gewissen Abstand zueinander haben, gleichzeitig stellen Sie sicher, dass Kinder nicht in Berührung kommen;

11. Ein von unserem Unternehmen angegebenes Rückschlagventil muss in der Nähe des Kaltwasserauslasses installiert werden;

12. Im Zustand der Energisierung und Erhitzung.

# Allgemeine Informationen

# I. Messung

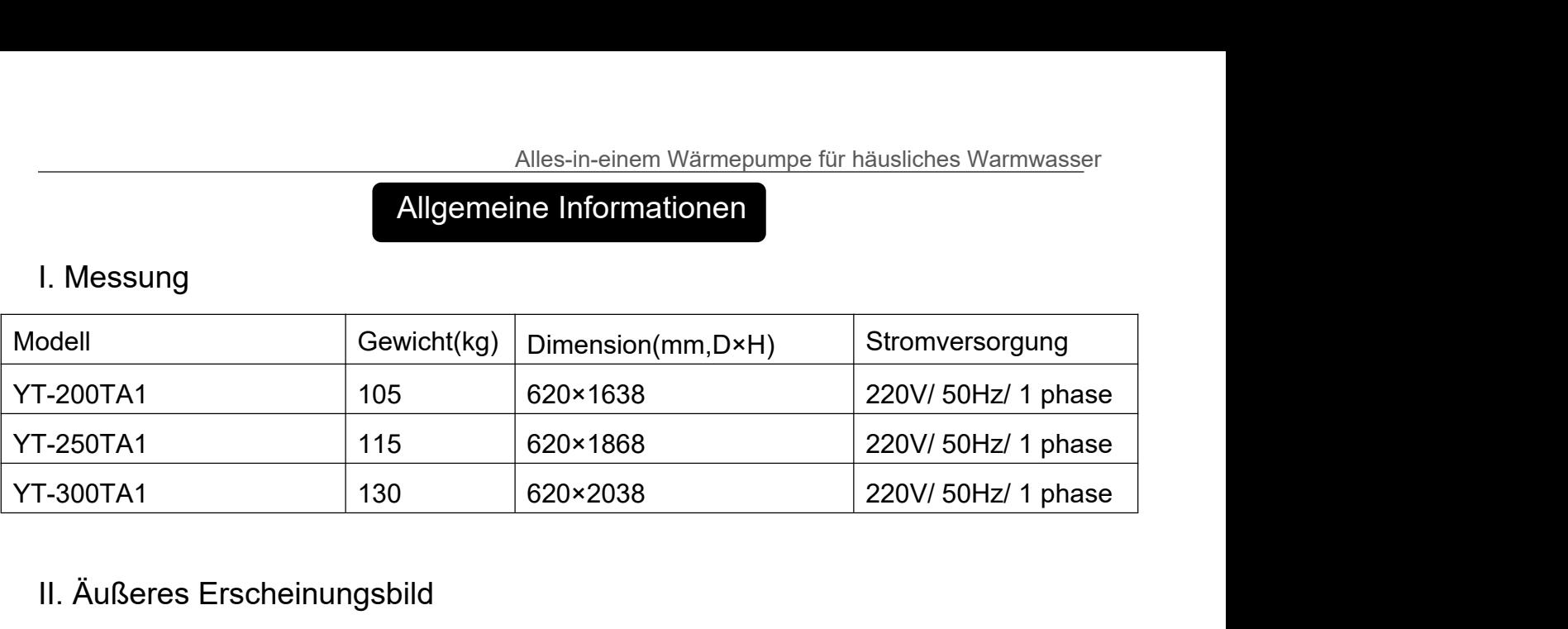

II. Äußeres Erscheinungsbild

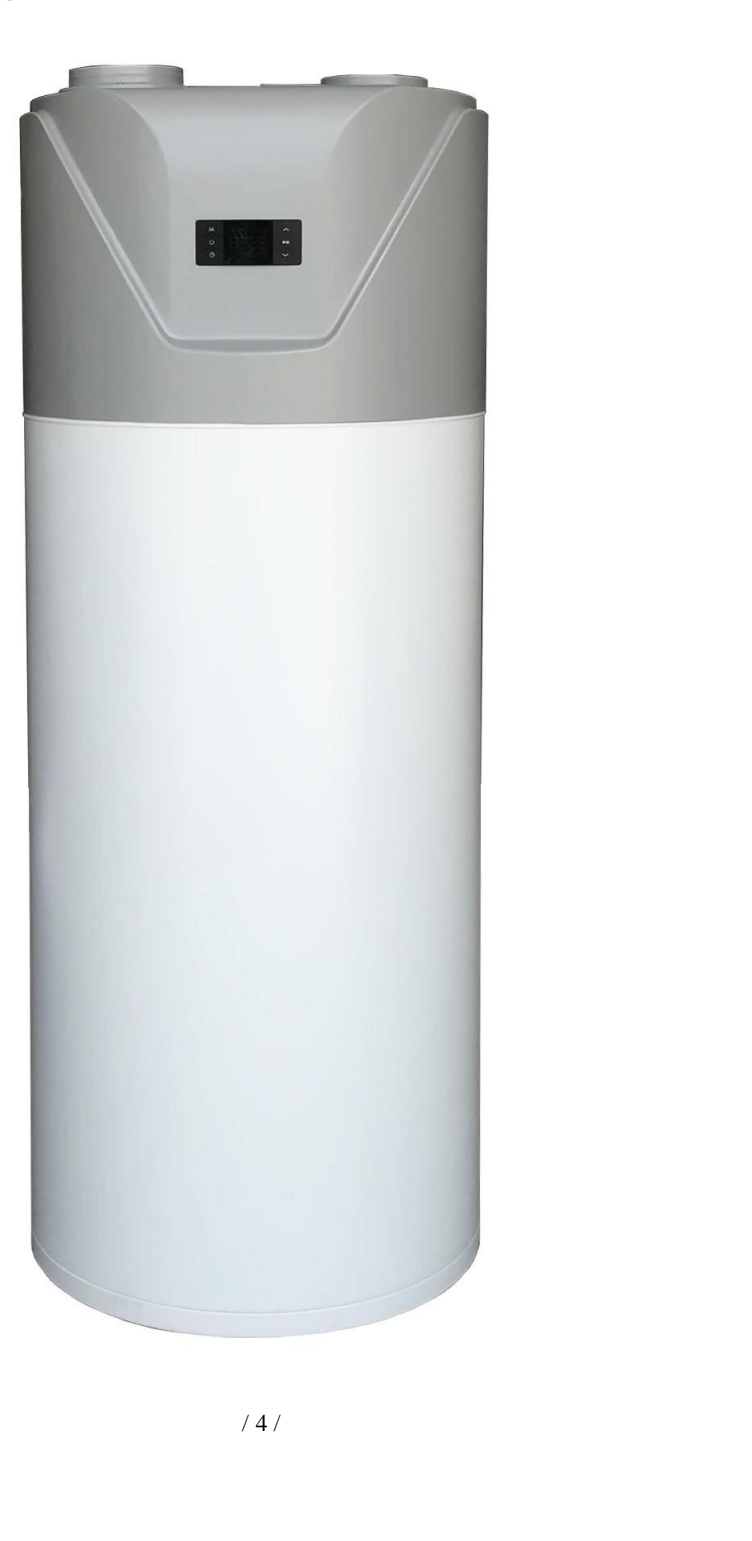

# III. Merkmale

All-in-One-Wärmepumpe für sanitäres Warmwasser:

1. Hat vollständige Isolation zwischen Wasser und Elektrizität, ohne Problem von elektrischen Schlägen, sicherer;

2. Keine Kraftstoffleitungen und -lagerung, keine potenzielle Gefahr durch Ölleckagen, Feuer, Explosionen und so weiter;

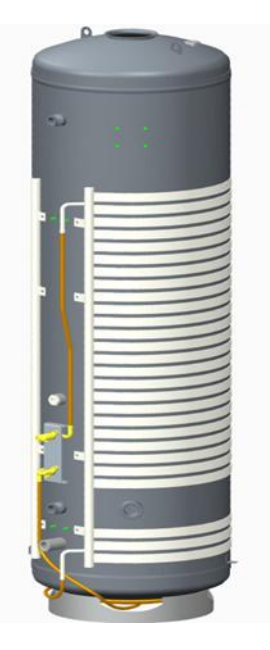

3. Kein Kreuzkontaminationspotential, die Kondensatorspule ist um den Edelstahltank gewickelt, es ist eine externe Spule, die nicht direkt mit dem Wasser in Berührung kommt, was für mehr Sicherheit und Gesundheit sorgt;

4. Die maximale Auslauftemperatur des Wassers beträgt 60ºC. Das System erhitzt das Wasser stabil und schnell mit innovativen Heizmethoden, bei denen die elektrische Heizung und die Wärmepumpenheizung richtig kombiniert werden;

5. Flexible Installation durch lange Lufteinlass- und -auslassschläuche;

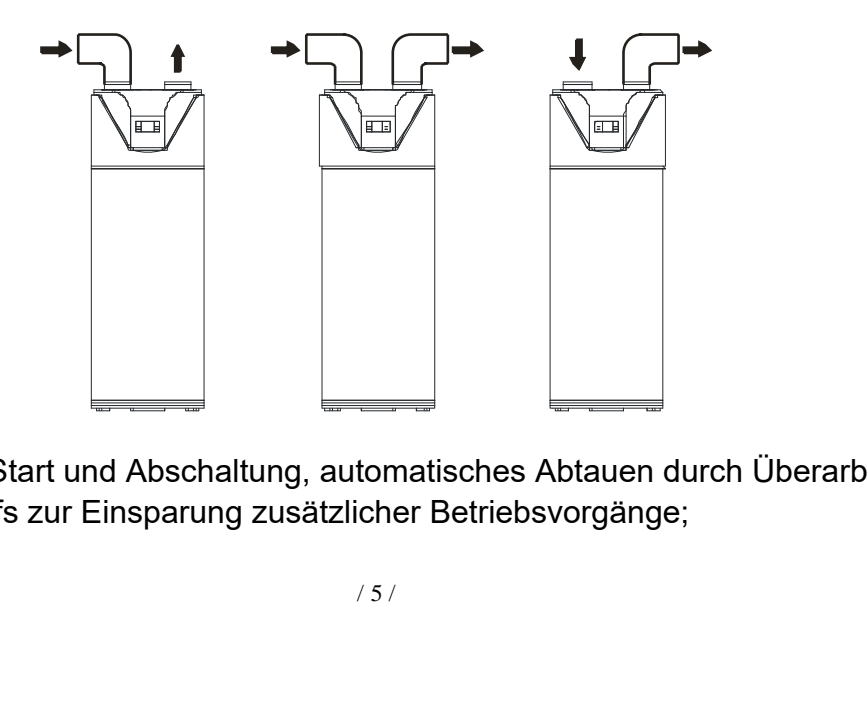

6. Automatischer Start und Abschaltung, automatisches Abtauen durch Überarbeitung des Kältemittelkreislaufs zur Einsparung zusätzlicher Betriebsvorgänge;

7. Gemäß dem Prinzip der Wärmepumpe absorbiert die Einheit Wärme aus der Außenluft und erzeugt Wärme, die thermische Effizienz des Wassers kann etwa 4,16 betragen (Unter der Bedingung A20/15ºC W15/55 ºC);

8. Im Temperaturbereich von -7 ºC bis 43 ºC wird die Einheit nicht durch Nacht, bewölkten Himmel, Regen oder sogar Schnee beeinträchtigt;

# Hot air inlet Cold water outlet  $c_{\alpha}$ Controller Heat pump unit orator Hot water outlet Water tank hanger<br>
Drain outlet Electric heater Cold water inlet

## IV. Kältemittelkreislauf

Kompressor: R134A, geliefert von GMCC.

Verdampfer: Kupferrohr- und Aluminiumlamellen-Heizungsaustauscher.

EXV: Elektronisches Expansionsventil, die Öffnung wird entsprechend der

Austrittslufttemperatur des Kompressors geregelt.

Lüfter: Radiallüfter mit drei Geschwindigkeiten.

Hochdruckschalter: Wenn der Austrittsdruck des Kompressors 2,76 MPa oder höher ist,

wird der Schutzschalter ausgelöst, und wenn der Austrittsdruck auf 2,07 MPa sinkt,

wird der Schutzschalter wieder aktiviert.

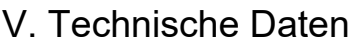

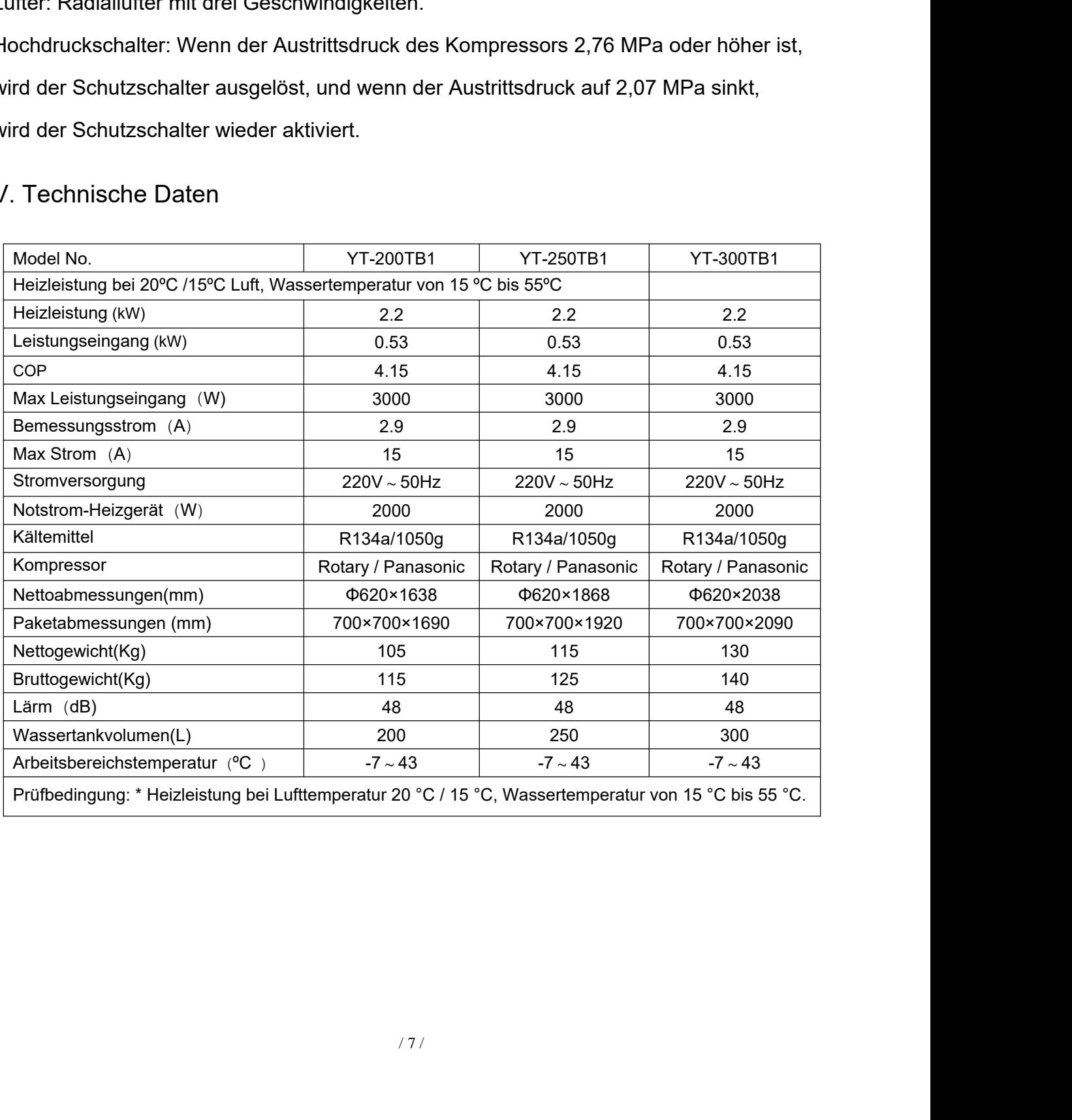

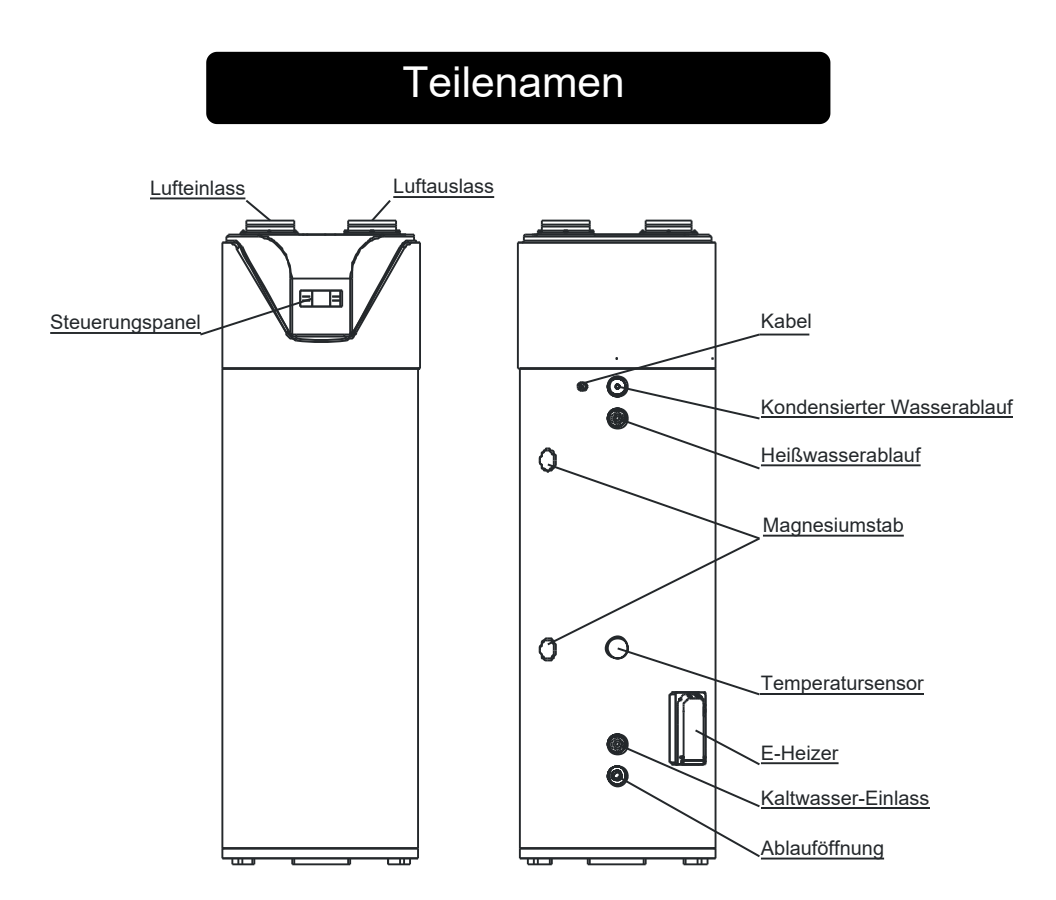

# **A NOTIZ**

Alle Bilder in dieser Anleitung dienen nur zur Erklärung. Sie können leicht von dem von Ihnen gekauften Wärmepumpen-Wassererhitzer abweichen (abhängig vom Modell). Bitte beziehen Sie sich stattdessen auf das reale Muster anstelle der Bilder in dieser Anleitung.

# Installation einer Wärmepumpe

#### I. Wähle einen Ort

Muster anstelle der Bilder in dieser /<br>er Wärmepumpe<br>alls drinnen installiert, kann dies zu l Installiere diese Ausrüstung nicht drinnen. Falls drinnen installiert, kann dies zu Überlauf, Lärm oder anderen Problemen führen.

Innentemperaturabfall, der sich auf Ihr normales Leben auswirken kann. Bitte ergreifen Sie rechtzeitig präventive Maßnahmen;

2. Der Ort, an dem die Installation und Wartung erfolgen muss, sollte ausreichend Platz bieten.

3. Der Lufteinlass oder -auslass darf keine Hindernisse haben und sollte starken Wind abhalten.

4. Ein trockener und belüfteter Ort ist geeignet.

5. Die Unterstützungsfläche muss flach sein (der horizontale Winkel darf nicht mehr als 2°betragen) und das Gewicht der Wärmepumpe tragen können. Zudem sollte eine vertikale Installation einfach möglich sein, ohne dass die Fläche zusätzlichen Lärm oder Erschütterungen verursacht.

6. Der Lärm und die Abluft dürfen das normale Leben der Nachbarn nicht beeinträchtigen.

7. Der Ort darf keine entzündliche Luft ausströmen.

8. Die Verbindungsröhren und elektrischen Teile sollten einfach zu installieren sein.

9. Wenn die Wärmepumpe in metallischen Teilen des Gebäudes installiert wird, muss eine gute elektrische Isolierung erfolgen und die technischen Normen für elektrische Ausrüstung müssen eingehalten werden.

# **A NOTIZ**

● In der Region, in der die Temperatur unter 0 °C liegt, muss die Wärmepumpe drinnen oder an anderen Stellen installiert werden, an denen sie nicht einfriert, um die Verbindungsleitung zu schützen und Ihr normales Leben aufrechtzuerhalten.

 Wenn die Wärmepumpe in Regionen mit Temperaturen unter 0 °C verwendet wird, können geeignete Maßnahmen ergriffen werden, um die Leitungen zu schützen, falls die Wärmepumpe im Freien installiert ist, um die Verbindungsleitung zu schützen und Ihr normales Leben aufrechtzuerhalten.

 Orte mit hoher Temperatur oder langfristiger Sonneneinstrahlung sind nicht gestattet, da dies die Lebensdauer der Produkte verringern kann.

Hinweise: Die Installation der folgenden Orte kann zu Maschinenfehlern führen. Wenn es unvermeidbar ist, konsultieren Sie bitte Ihre örtlichen autorisierten Servicepunkte.

- a. Der Ort, der Mineralöl wie Schneidöl enthält;
- b. Der Ort, der salzhaltig ist, wie am Meer;
- c. Der Ort, der einen korrosiven Geruch hat, wie ein Wellnessbereich mit Schwefelgas;
- d. Der Ort, an dem häufig Spannungs- und Stromwellen auftreten;
- en gibt, wie in einem Auto oder einer<br>ne Wellen vorhanden sind;<br>e eine Küche;<br>ure- oder Alkaligasen stattfindet.<br>hat e. Der Ort, an dem es starke Erschütterungen gibt, wie in einem Auto oder einer Kabine;
- f. Der Ort, an dem starke elektromagnetische Wellen vorhanden sind;
- g. Der Ort, der voller Öl- und Ölnebel ist, wie eine Küche;
- h. Der Ort, an dem die Verdunstung von Säure- oder Alkaligasen stattfindet.
- i. Anderer Ort, der besondere Bedingungen hat

## II. Die Bewegung der Wärmepumpe

1. Diese Wärmepumpe ist schwer und benötigt mindestens zwei Personen, um sie zu bewegen und zu installieren.

2. Bitte bewegen Sie die Ausrüstung entsprechend dem Zustand, in dem sie die Fabrik verlassen hat, und jede Selbstumwandlung ist untersagt.

3. Bitte installieren Sie eine Schutzplatte, in der die Wärmepumpe leicht harte Gegenstände berühren kann, um Kratzer und Verformungen zu vermeiden.

- 4. Berühren Sie den Ventilator nicht mit den Händen oder anderen Gegenständen.
- 5. Bewegen Sie die Wärmepumpe nicht im Winkel von 75°.

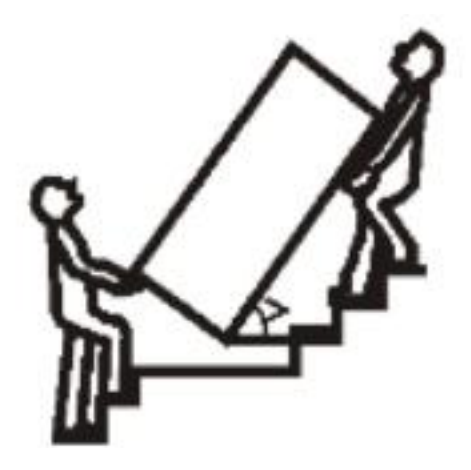

- III. Die Installation der Wärmepumpe
	- 1. Bitte lassen Sie genügend Platz für die Installation und Wartung.

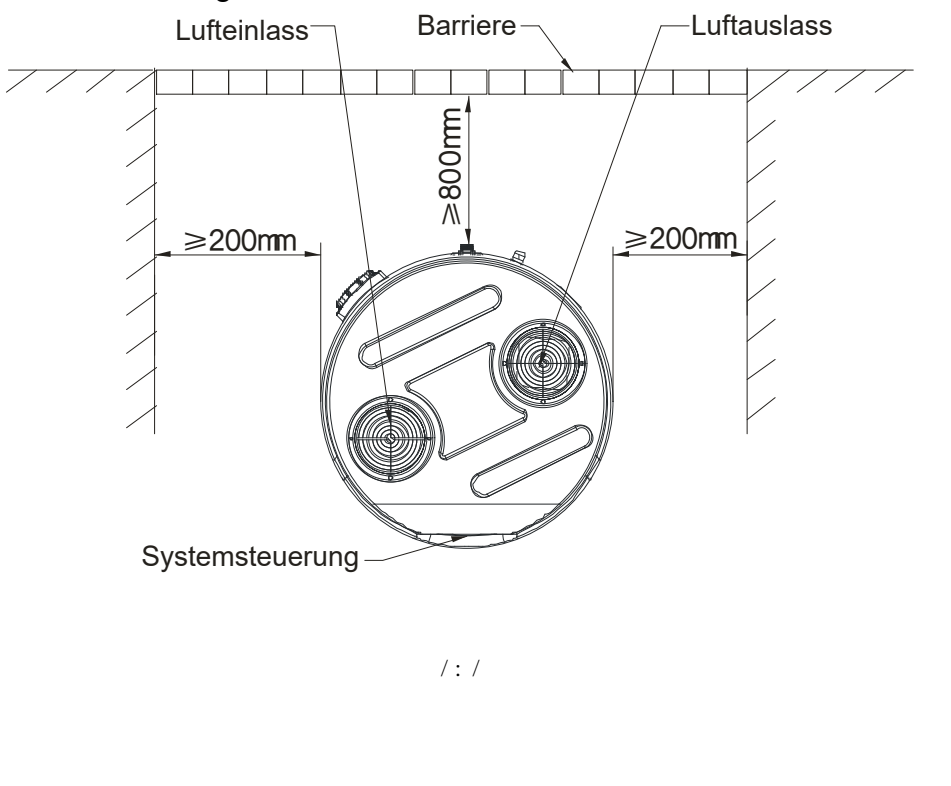

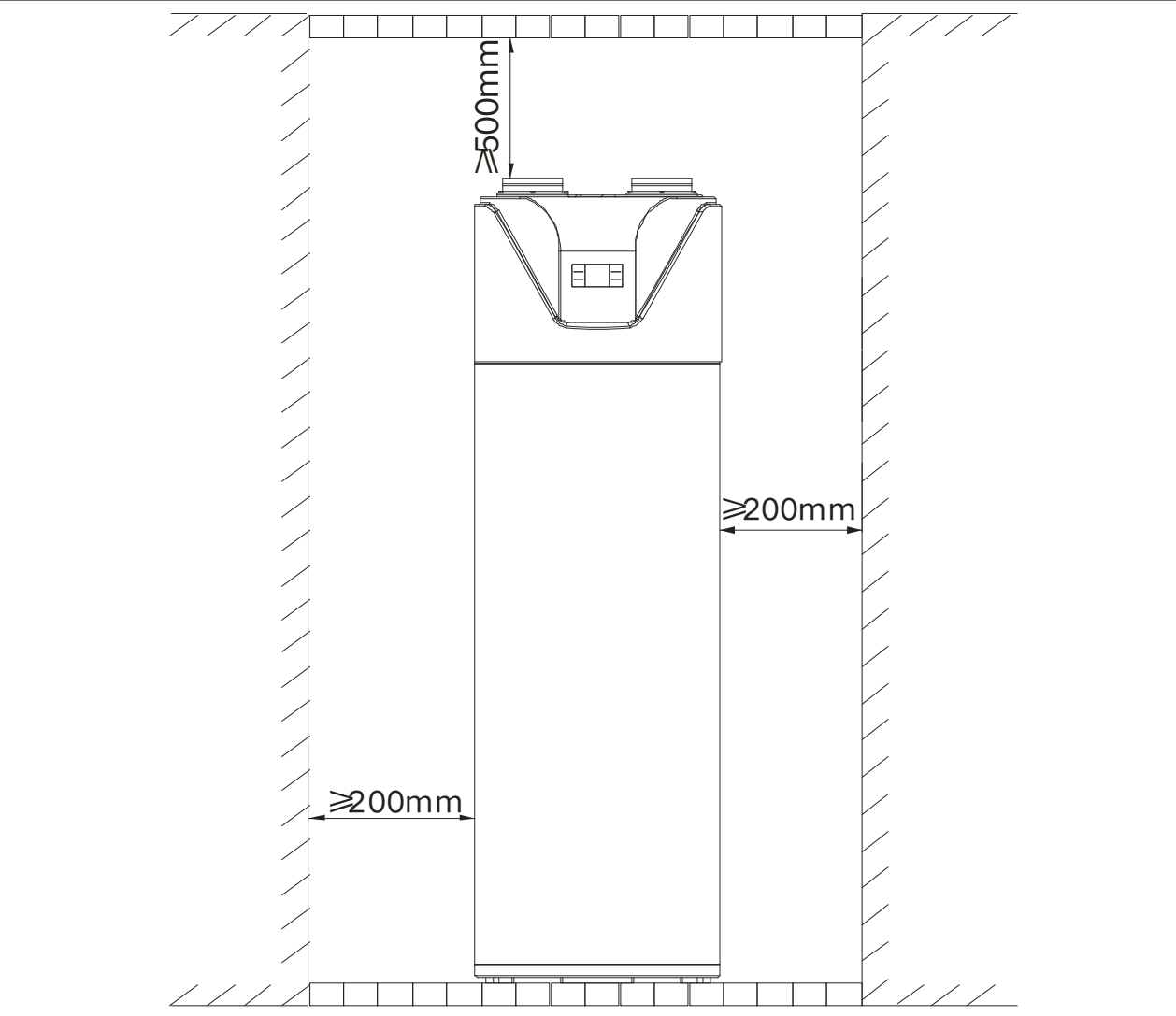

2. Falls die Wärmepumpe im Keller, in einem geschlossenen Innenraum oder einem anderen luftdichten Raum installiert ist, beachten Sie bitte den Luftaustausch oder die Luftzufuhr zwischen der umgebenden Luft und der Außenluft. Die Gesamtlänge des Luftkanals sollte gleich oder weniger als 6 Meter sein, und der Durchmesser des Kanals sollte gleich oder größer als 150 mm sein.

## IV. Externe Dimension der Produkte

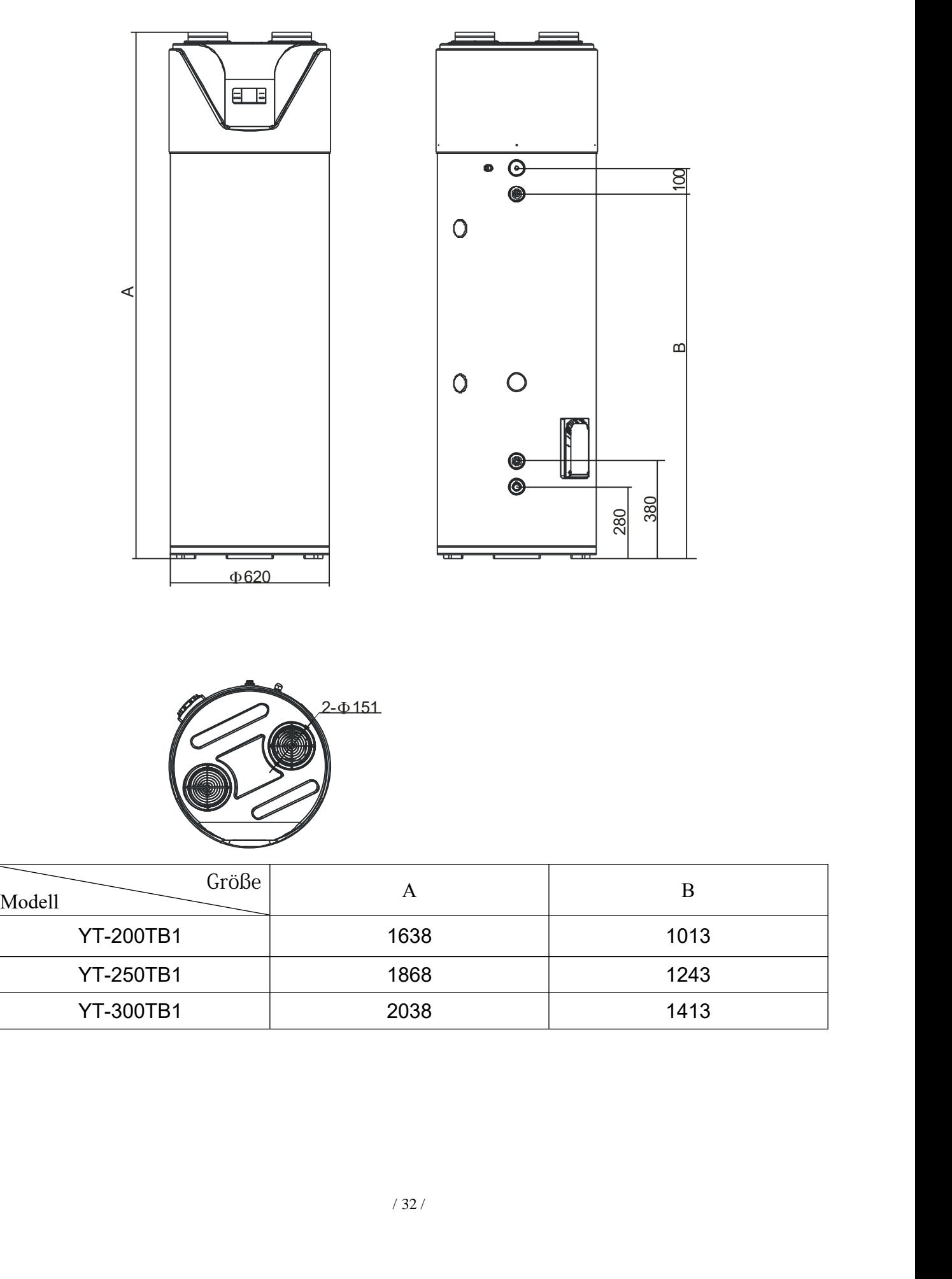

# Pipeline-Verbindung

### I. Rohrleitungsanschlussdiagramm

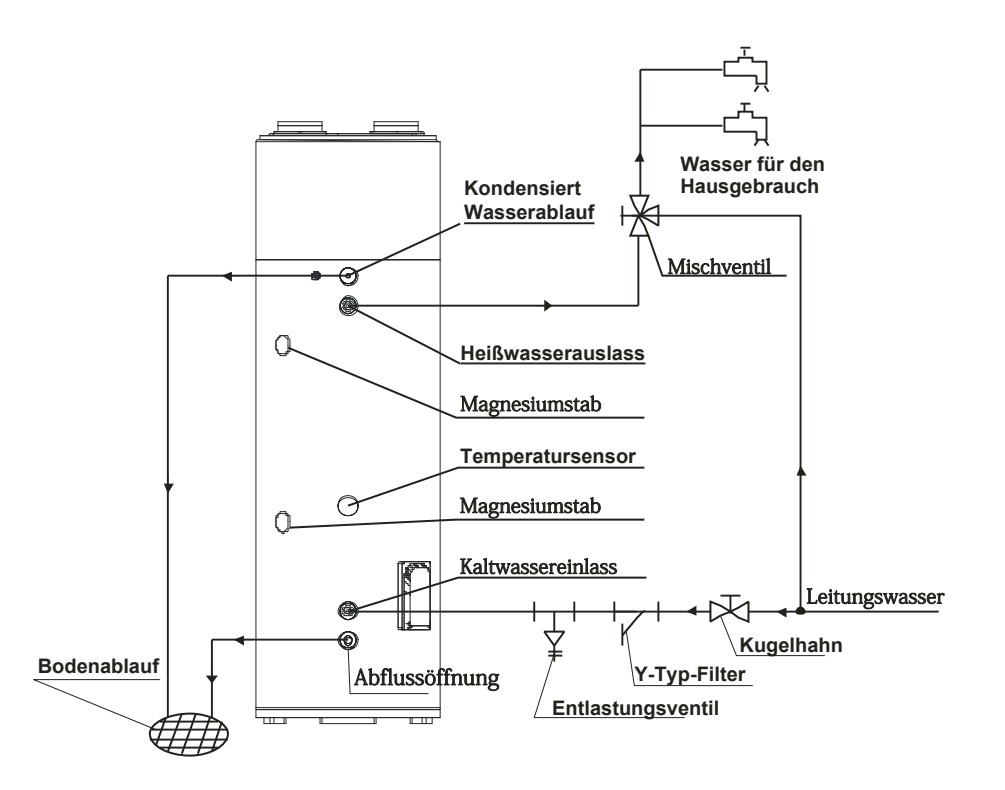

#### II. Wasserversorgungsrohr Installationsanweisungen

1. Bitte verwenden Sie keine Eisenrohre, um die Wärmepumpe anzuschließen. Verwenden Sie stattdessen CPVC-Rohre, PPR-Rohre oder PB-Rohre.

2. Bitte installieren Sie die Wasserrohre, Anschlüsse usw. gemäß der Zeichnung. Wenn die Umgebungstemperatur unter 0 ℃ liegt, muss eine angemessene Isolierung für die Wasserrohre vorgenommen werden.

3. Die Wasserzulauf-/Abflussgröße beträgt G3/4'', Außengewinde.

4. Die Lebensdauer der Wasserrohre sollte nicht kürzer sein als die Lebensdauer der Wärmepumpe.

5. Das Überdruckventil hat eine Größe von G1/2'', 0,8 MPa. Nach der Installation stellen Sie bitte sicher, dass das Entwässerungsrohr, das mit dem Überdruckventil verbunden ist, nicht blockiert ist.

# A NOTIZ

echs Monate einmal betätigt<br>Przustellen, dass kein Hinde<br>Doch sein, bitte seien Sie vorsi<br>- 11 -Die Überdruckventile müssen alle sechs Monate einmal betätigt werden, um das Calciumcarbonat zu entfernen und sicherzustellen, dass kein Hindernis besteht. Die Auslass-Temperatur am Abflussrohr kann hoch sein, bitte seien Sie vorsichtig.;

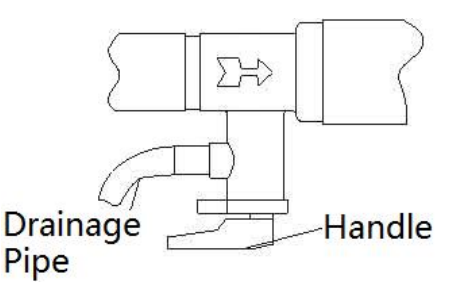

Drainagerohre müssen Maßnahmen ergreifen, um die Temperatur zu halten, um ein Einfrieren der Rohre zu verhindern und Unfälle zu vermeiden..

# **A** Danger

- Bitte halte den Griff des Sicherheitsventils nicht gedrückt;
- Schlage das Sicherheitsventil nicht ab:
- Verschließe den Abflussanschluss nicht:
- Das Ableitungsrohr muss mit einem offenen Abflussanschluss
- $\bullet$  verbunden sein.

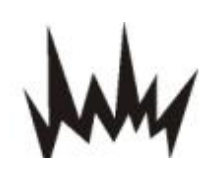

**Explosionsgefahr**

6. Nach Abschluss aller Arbeiten an der Leitung öffnen Sie das Ventil für den kalten Wasserzulauf, das durch ein Ventil gesteuert wird, und das Ventil für den heißen Wasserablauf, um das Wasser in den Tank zu füllen. Sie können den Vorgang stoppen, wenn das Wasser aus dem Wasserablauf überläuft. Inspektieren Sie dann die gesamte Leitung und stellen Sie sicher, dass keine Wasseraustritte vorhanden sind. Wenn Undichtigkeiten festgestellt werden, müssen Sie diese beheben und den Tank erneut mit Wasser füllen.

7. Wenn der Einlassdruck unter 0,15 MPa liegt, muss eine Booster-Pumpe installiert werden, die mit der Einlasswasserleitung verbunden ist, um eine größere Wasserkapazität zu gewährleisten und sicherzustellen, dass der Einlassdruck unter 0,15 MPa liegt. Wenn der Einlassdruck 0,65 MPa überschreitet, muss das Überdruckventil installiert werden, um mit der Einlasswasserleitung verbunden zu werden, damit Ihr Wassertank dauerhaft funktionieren kann.

8. Während des Betriebs der Wärmepumpe können sich kondensierte Wassertropfen bilden, und der Abflusswasseranschluss kann unerwartet blockiert werden, wodurch Wasser auf der Oberfläche der Ausrüstung abtropfen kann. Um Ihren normalen Betrieb und Ihre Ausrüstung zu gewährleisten, empfehlen wir eine Wasserschale. Bitte entnehmen Sie der folgenden Abbildung für weitere Informationen.

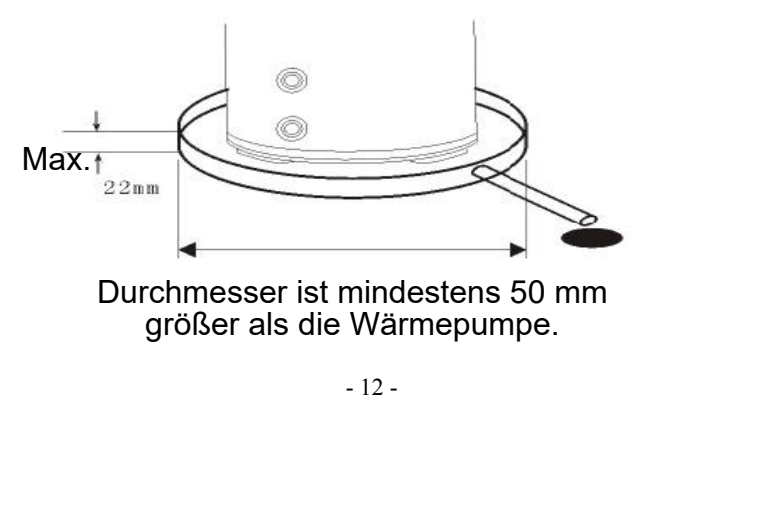

Durchmesser ist mindestens 50 mm größer als die Wärmepumpe.

# **A NOTIZ**

Wenn die Wärmepumpe an einem Ort verwendet wird, an dem die Temperatur unter 0℃ liegt, installieren Sie sie bitte im Freien und ergreifen Sie Maßnahmen, um die Wasserleitung gemäß der örtlichen Mindesttemperatur zu schützen, um ein Einfrieren oder Beschädigung der Wasserleitung zu verhindern.

## III. Anweisungen zur Installation von Lüftungskanälen

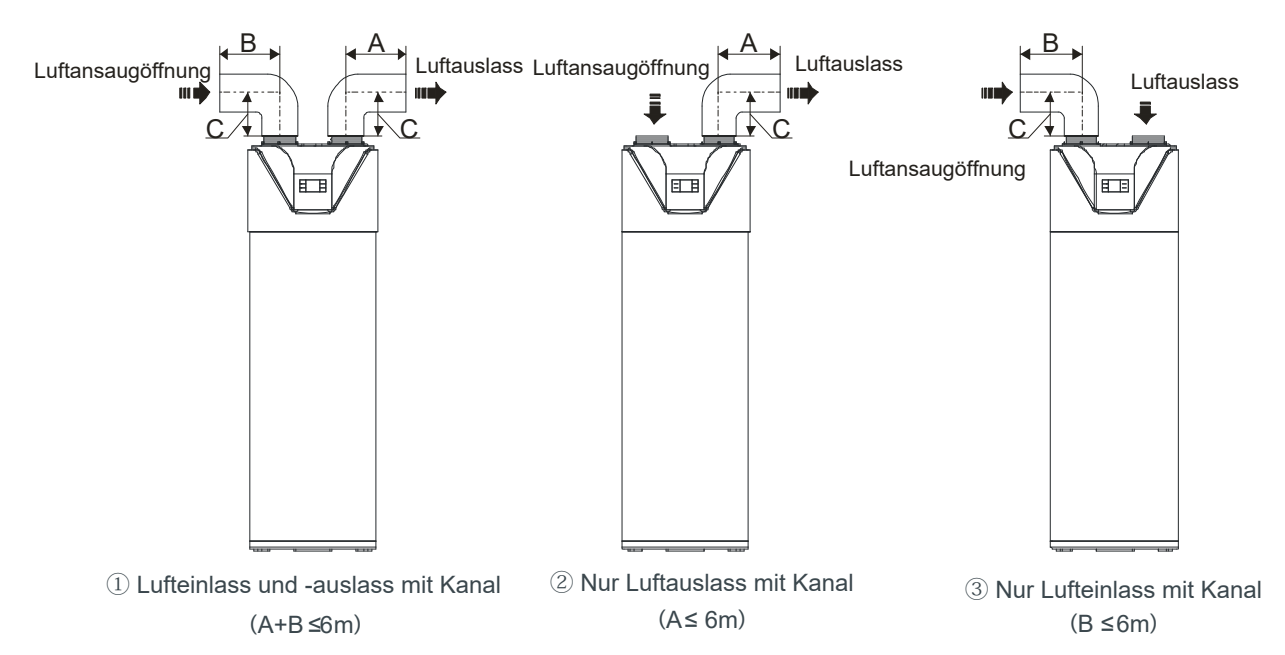

1. Schema ② Es wird empfohlen, die Einheit auf diese Weise im Winter zu installieren, wenn sich eine andere W rmequelle im Raum befindet. (Die W rmepumpe wird im Raum installiert)

2. Schema ③ Es wird empfohlen, die Einheit auf diese Weise im Sommer zu installieren, um frische kalte Luft in den Raum zu leiten. (Die Wärmepumpe wird im Raum installiert)

3. Es wird empfohlen, die Einheit nur über den Luftauslass mit Duct (Schema ②) im Sommer zu installieren, um frische kalte Luft in den Raum zu leiten. (Die Wärmepumpe wird im Freien installiert)

4. Es wird empfohlen, die Einheit nur über den Lufteinlass mit Duct (Schema ③) im Winter zu installieren, wenn sich eine andere Wärmequelle im Raum befindet. (Die Wärmepumpe wird im Freien installiert)

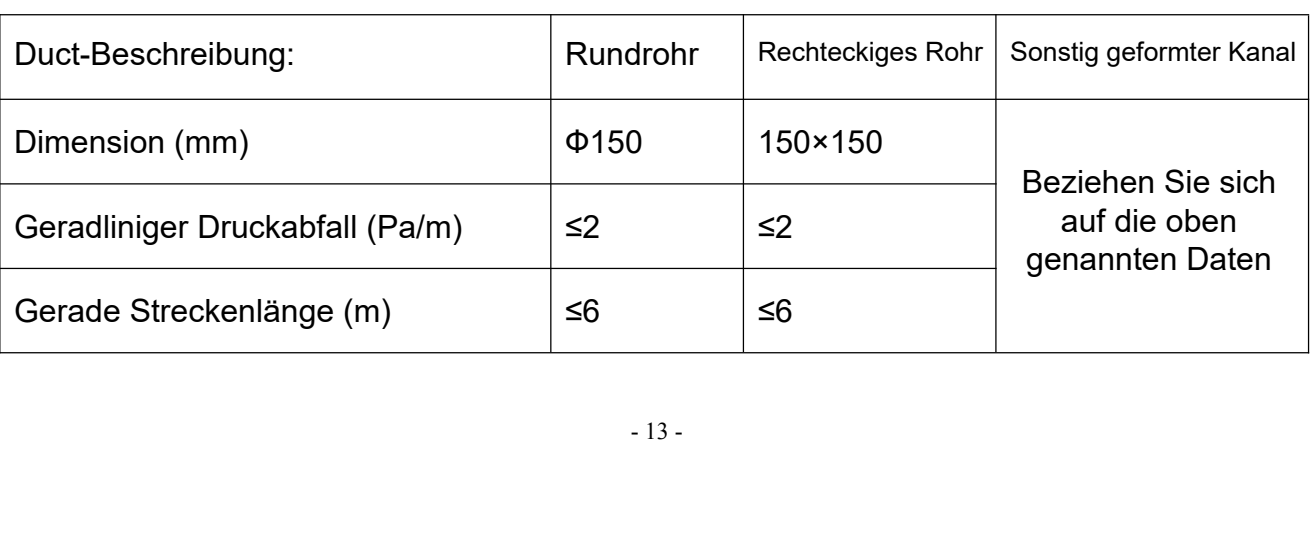

5. Duct-Beschreibung:

Alles-in-einem Wärmepumpe für häusliches Warmwasser

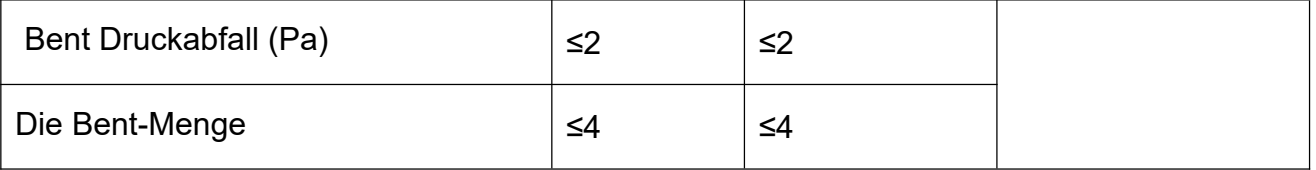

6. Die Widerstandsfähigkeit des Kanals wird den Luftstrom verringern, was dazu führt, dass die Leistungsfähigkeit der Einheit abnimmt. Die Gesamtlänge des Kanals sollte nicht mehr als 6m betragen oder der maximale statische Druck sollte innerhalb von 20Pa liegen, und die Anzahl der Biegungen sollte nicht mehr als 3 betragen.

8. Für den Lüftungsauslass mit Leitungseinheit wird beim Betrieb der Einheit Kondenswasser um die Außenseite des Kanals herum erzeugt. Bitte achten Sie auf die Entwässerungsarbeit. Wir empfehlen, die wärmeisolierende Schicht um die Außenseite des Kanals zu wickeln.

9. Es wird empfohlen, die Einheit in einem Innenraum zu installieren. Die Installation der Einheit im Freien oder der Aussetzung von Regen ist nicht erlaubt.

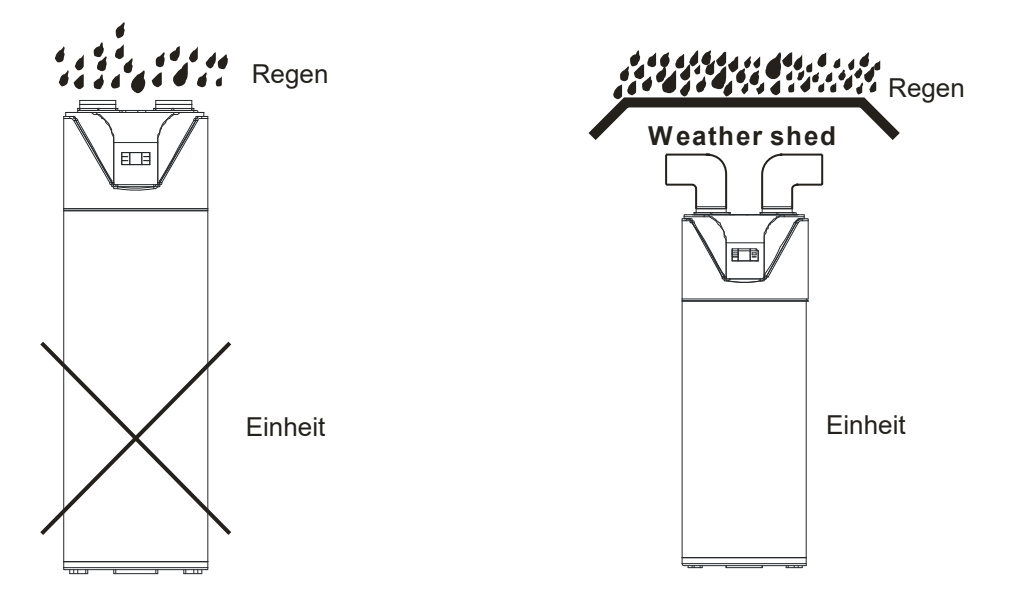

10. In Bezug auf die Haupteinheit, die mit der Leinwand verbunden ist und ins Freie führt, muss eine zuverlässige wasserfeste Maßnahme am Kanal durchgeführt werden, um zu verhindern, dass Wasser in die Innenseite der Haupteinheit eindringt.

11. Ein Filter sollte am Einlass der Einheit installiert werden, wenn der Lufteinlass nicht mit einem Kanal verbunden ist. Bei einer Einheit mit Kanal sollte der Filter an der Position des Kanaleinlasses angebracht werden.

# Verbindung von Elektrisch

Elektrische Drahtmontage

# **A** NOTIZ

Die Ausrüstung muss mit einer spezifischen Stromversorgung betrieben werden, die Betriebsspannung muss der Nennspannung entsprechen;

Die Stromversorgungsschaltung muss mit einem Erdungsdraht versehen sein, und der Erdungsdraht der Stromversorgung muss zuverlässig mit dem externen Erdungsdraht verbunden sein;

Die Bedienung muss von Fachpersonal auf der Grundlage des Schaltplans durchgeführt werden;

Richten Sie gemäß der nationalen technischen Norm für elektrische Ausrüstung eine gut funktionierende Fehlerstrom-Schutzeinrichtung ein.;

#### 1. Leistungsspezifikation

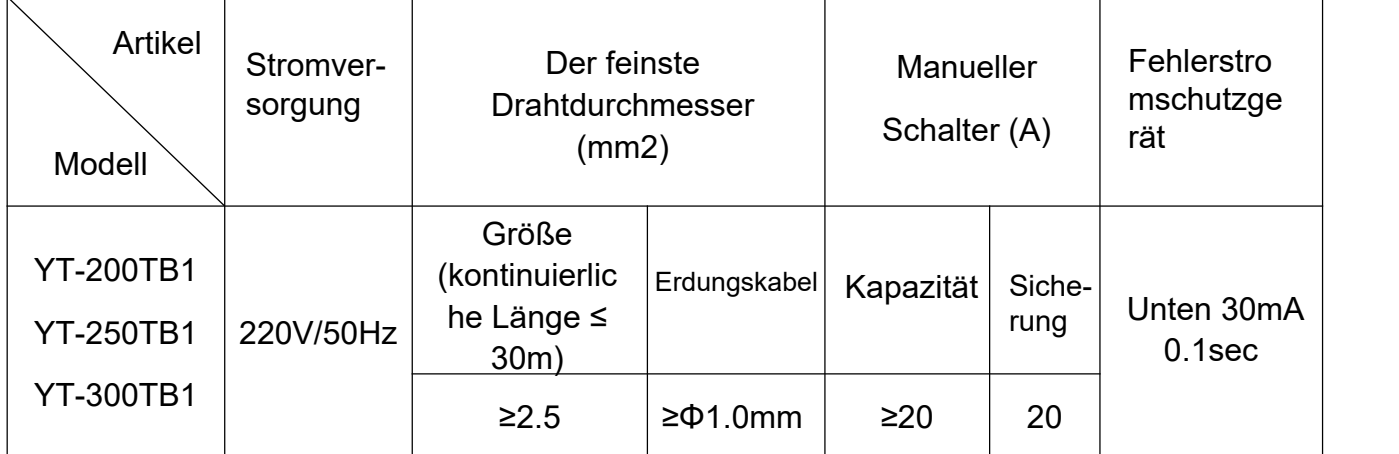

Bemerkung: Bitte verbinden Sie das Stromkabel direkt mit dem Stecker des Benutzers, wenn Sie die Wärmepumpe verwenden.

#### 2. LeitungsschutzschalterProtection

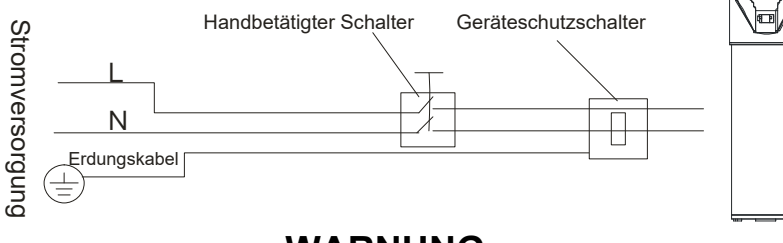

#### **WARNUNG**

- Die externe Stromversorgungsbox muss gemäß obiger Abbildung einen Fehlerstromschutzschalter installiert haben, um Ihre Sicherheit zu gewährleisten.
- Das Gerät kann nur verwendet werden, wenn Sie eine zuverlässige Erdungsverbindung bestätigt haben.

#### 3. Elektrisches Schaltbild

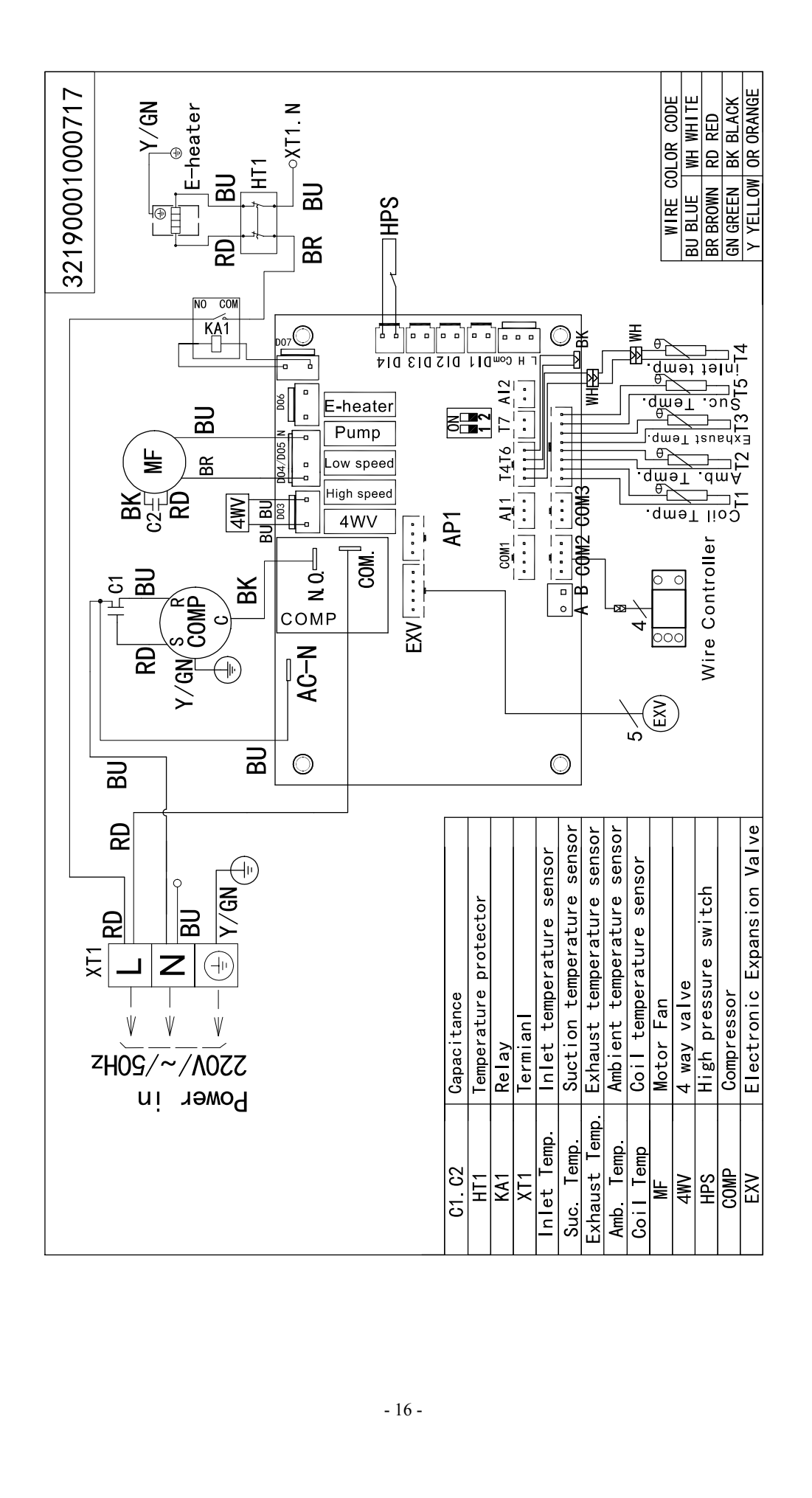

# Anwendungsmethode

Bitte beachten Sie bei der Verwendung der Einheit folgende Reihenfolge:

1. Wasserzufuhr: Wenn Sie die Einheit zum ersten Mal verwenden (oder nachdem der Tank geleert wurde), stellen Sie bitte sicher, dass der Tank vor dem Anschließen der Einheit mit Strom voll mit Wasser ist. Wasserzufuhrmethode (wie im untenstehenden Bild).

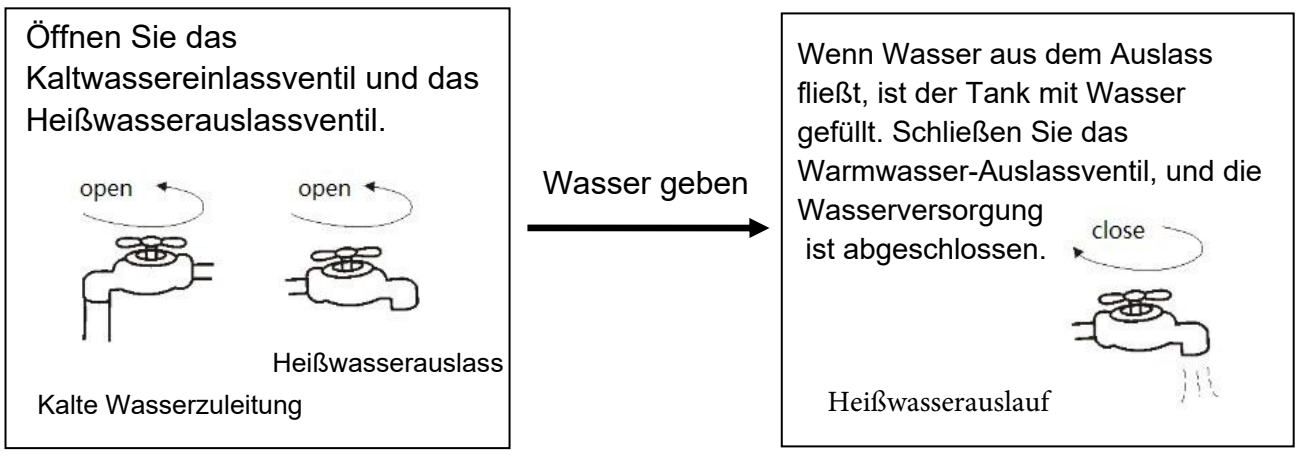

Der Betrieb ohne Wasser im Wassertank kann zu

Beschädigungen des Zusatz-E-Heizgeräts führen.

Aufgrund solcher Schäden übernimmt der Hersteller keine

Haftung für Schäden, die durch dieses Problem verursacht werden.

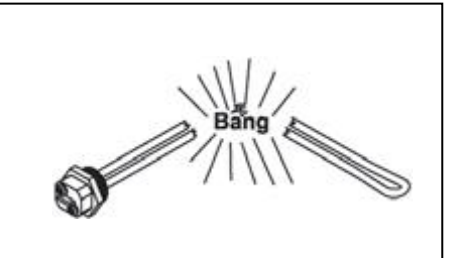

2. Stecken Sie das Gerät ein, um es mit Strom zu verbinden. Dann leuchtet der Bildschirm auf und zeigt an, dass das Gerät mit Strom verbunden ist. Der Benutzer kann verschiedene Modelle erkennen, indem er auf den entsprechenden Knopf auf dem Bildschirm klickt (siehe nächste Seite).

Wassertemperaturen über RM℃ k nnen sofort schwere Verbrennungen oder Tod durch Verbrühungen verursachen. Kinder, Menschen mit Behinderungen und ältere Menschen haben das höchste Risiko, verbrüht zu werden. Fühlen Sie das Wasser, bevor Sie baden oder duschen. Die Verwendung von Wassermischventilen zur Begrenzung der Wassertemperatur wird empfohlen.

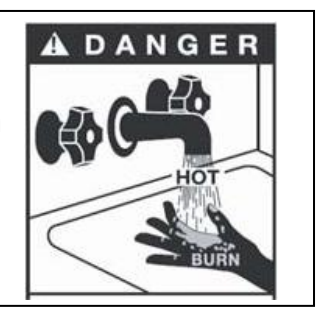

er dem Bewegen des Geräts k<br>um Ablassen ist auf dem unte<br>- 17 -3. Wasser ablassen: Vor der Reinigung oder dem Bewegen des Geräts bitte das Wasser im Wassererhitzer ablassen. Die Methode zum Ablassen ist auf dem untenstehenden Bild zu sehen:

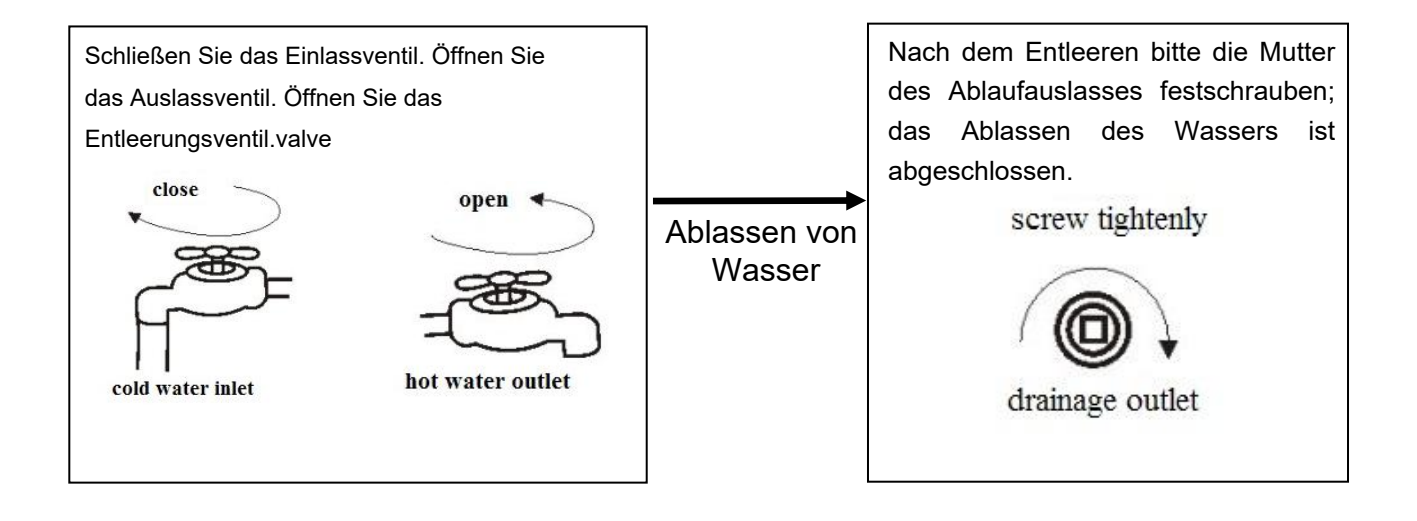

## **Controller-Anweisung**

- 1. Merkmale
	- 1) Betriebsbedingungen
	- Spannung: 220V±10%, 50Hz±1Hz.
	- Umgebungstemperatur: -7+43°C
	- Lagertemperatur: -20~+70°C
	- Relative Luftfeuchtigkeit: 0~95%RH
	- Temperaturgenauigkeit: ±1°C
	- 2) Hauptfunktion

● Zeigen Sie die Wassertemperatur und die eingestellte Temperatur an, und ermöglichen Sie auch die Abfrage der Spulentemperatur, der Umgebungstemperatur und der Abgastemperatur und so weiter.

- Stromausfall-Gedächtnisfunktion.
- Bei Stromausfall wird die Uhr weiterhin funktionieren.
- Zeitgesteuertes Ein- und Ausschalten.
- Automatische Abtaufunktion.
- Touchscreen
- Anzeige und Abfrage von Fehlercodes.
- Antifrost-Funktion
- PV-Funktion verfügbar.

## 2. Startseiten-Illustration

#### 1) Anzeige der Benutzeroberfläche und Anweisungen zu den Symbolen

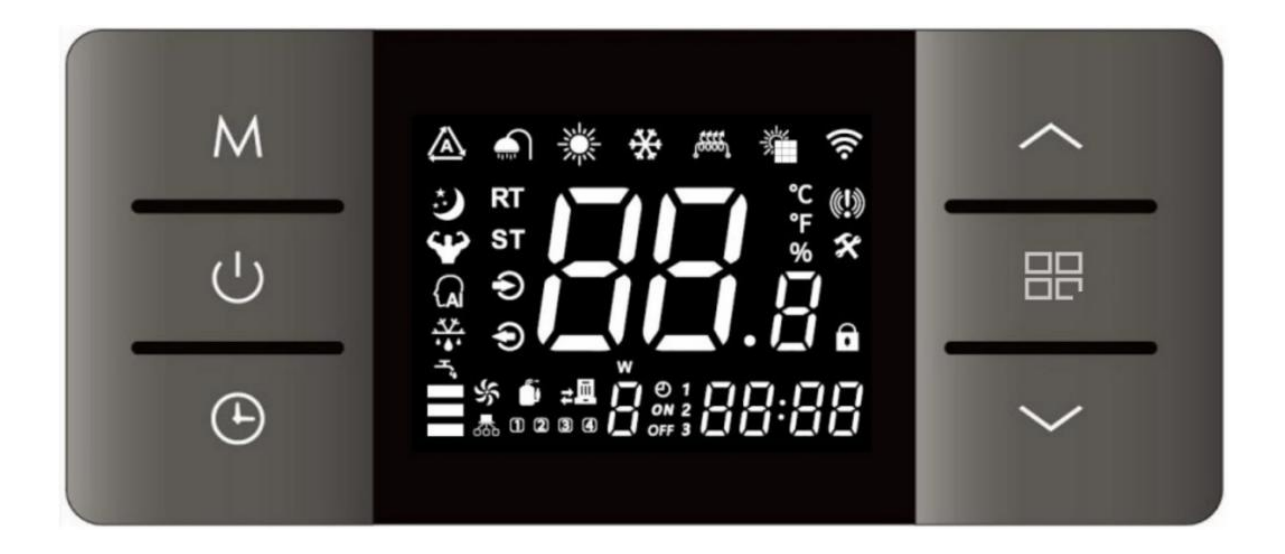

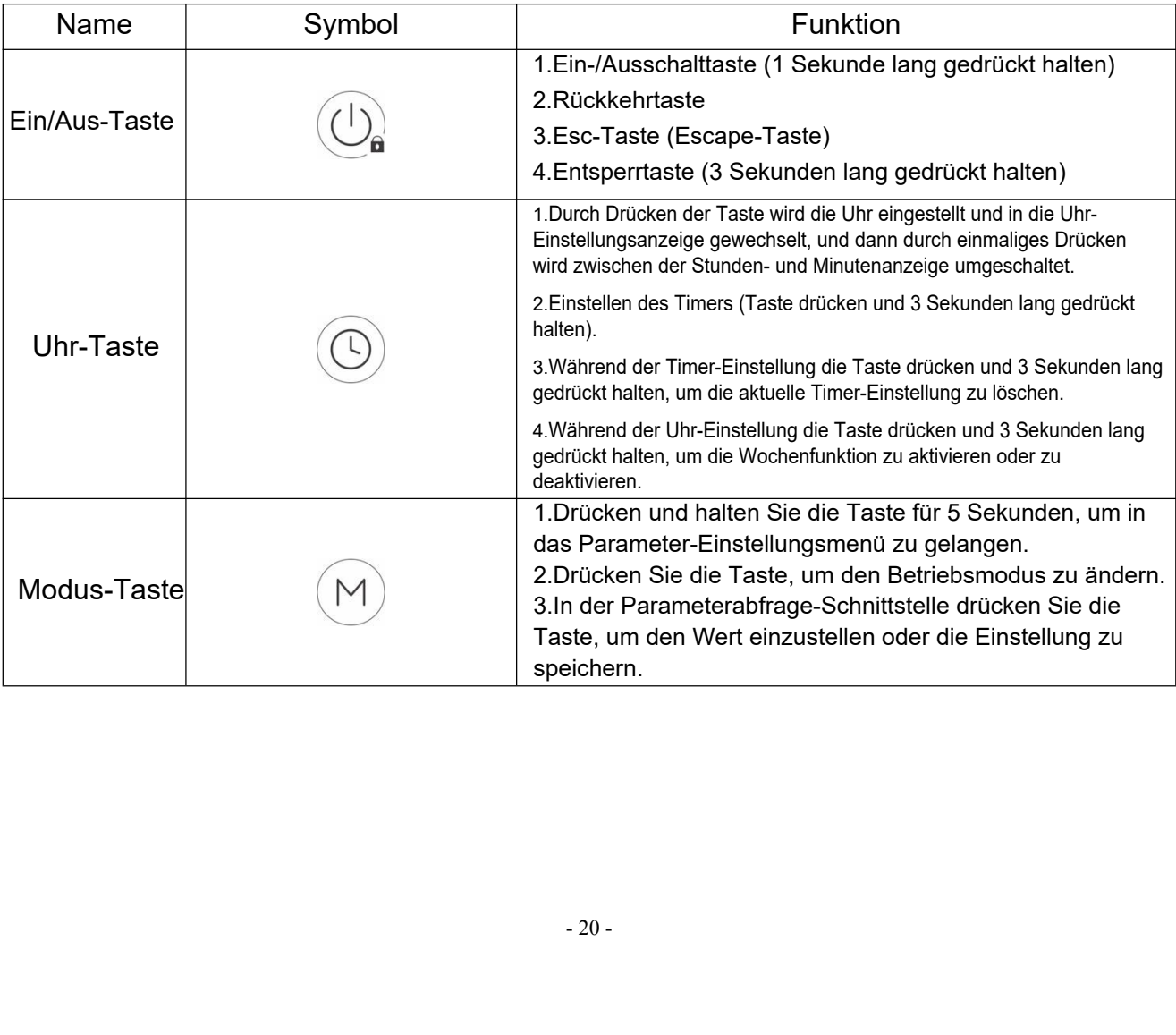

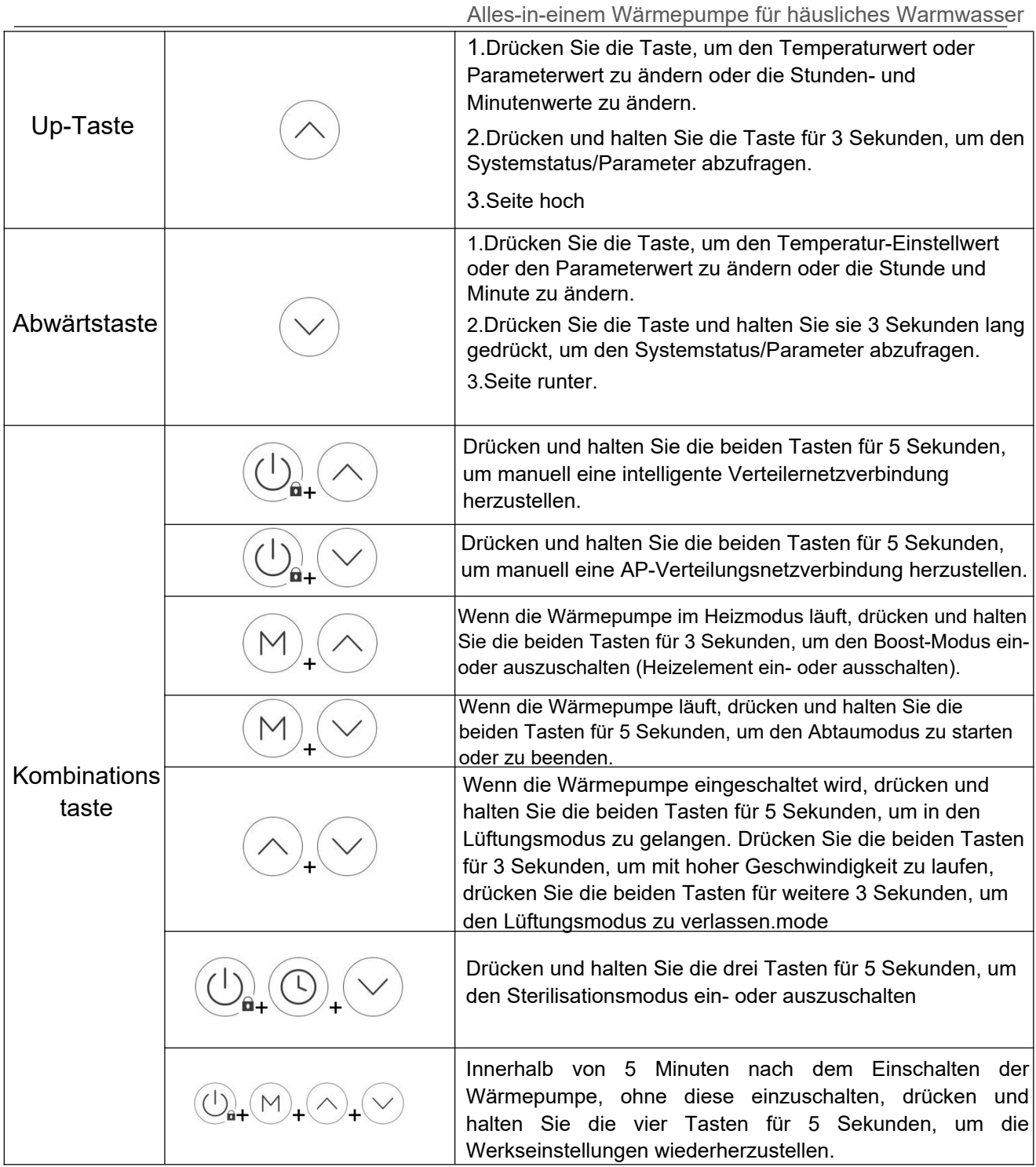

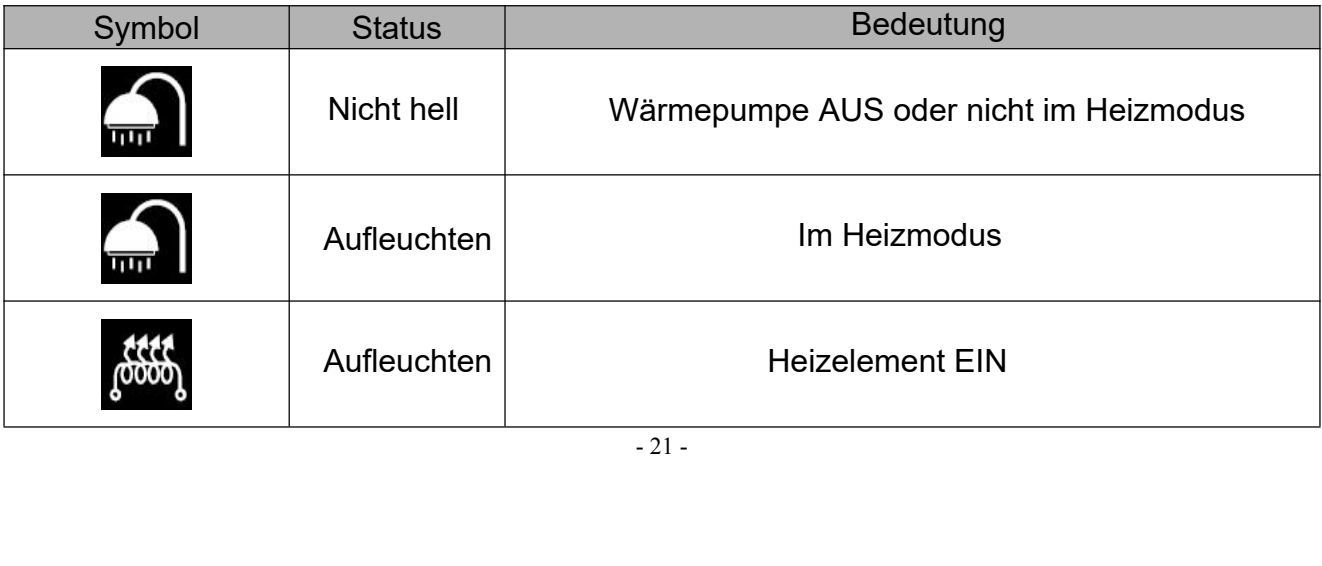

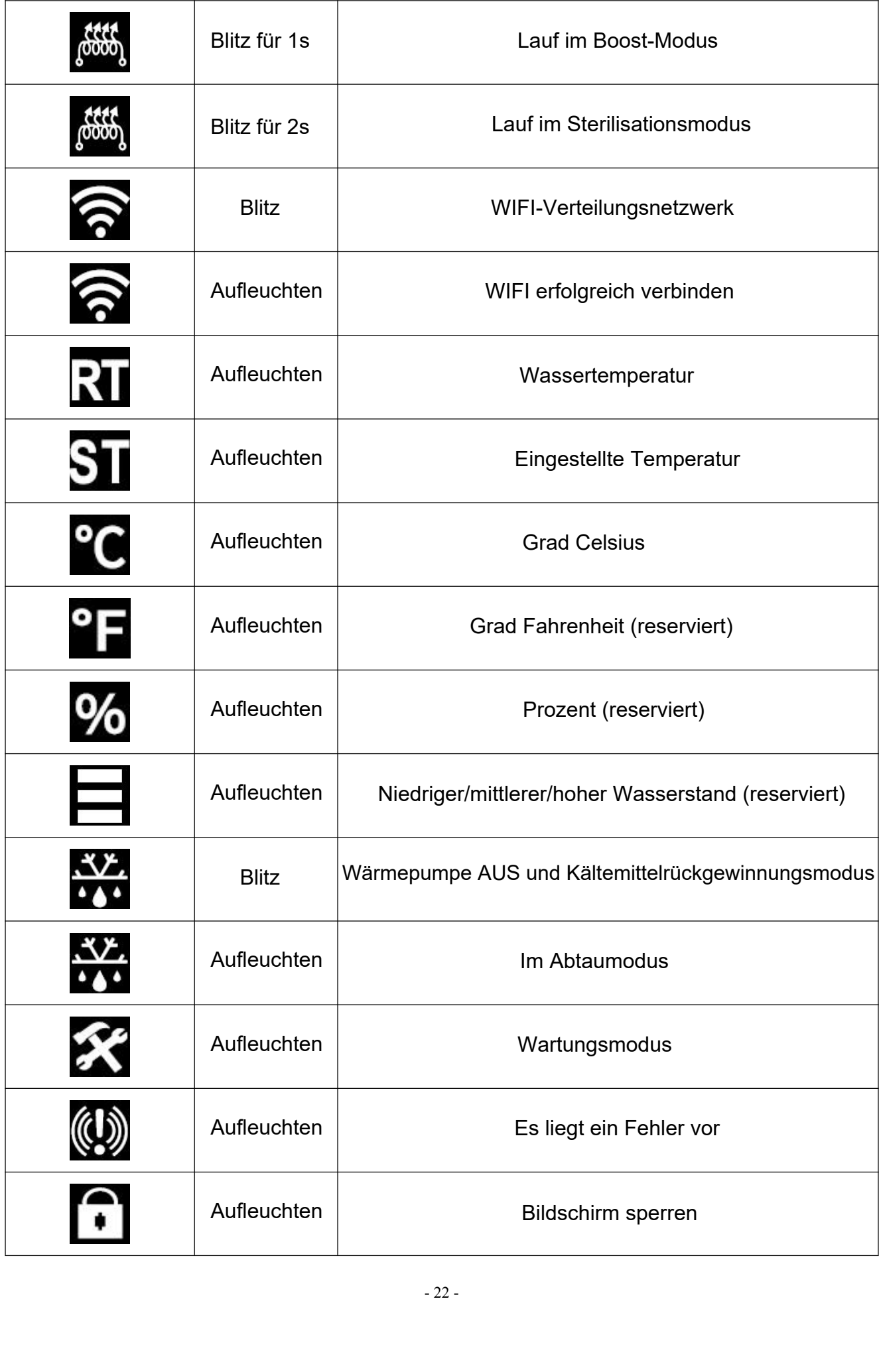

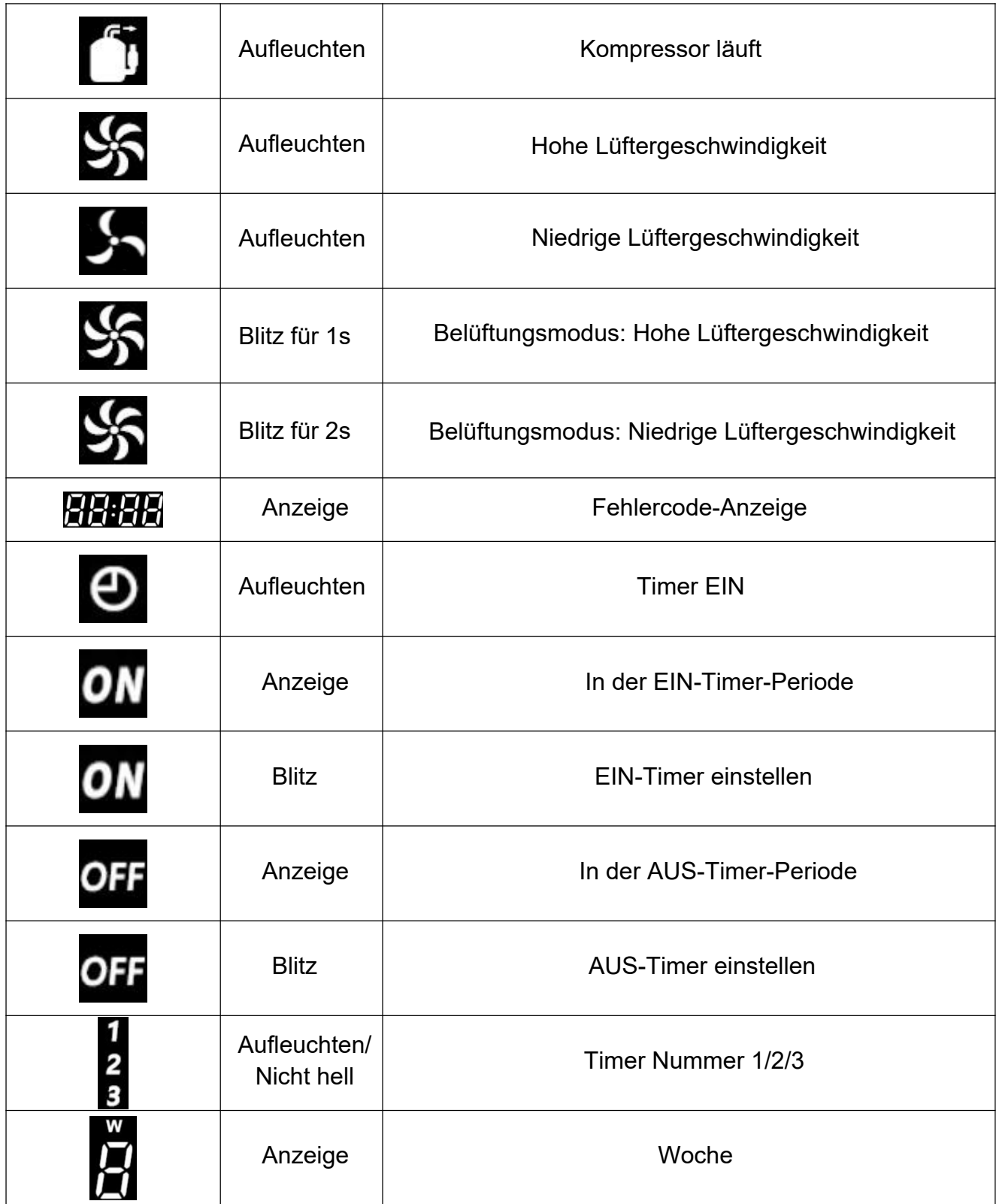

1) Sperren und Entsperren:

- 23 - Wenn der Controller im normalen Anzeigemodus ist und keine Tastenbedienung für mehr

als 60 Sekunden keine Tastenbetätigung erfolgt, wird er  $\bigcirc$  für 3 Sekunden. automatisch gesperrt. Drücken Sie die Taste "Entsperren", es wird piepen.

#### 2) Schalte die Wärmepumpe EIN/AUS:

 $(\bigcup_{n}^{\infty}$  " Button für mehr als 1 Wenn der Controller sich im normalen Anzeigemodus befindet, drücke "Sekunde", um den Controller in den EINoder AUS-Modus zu versetzen.

3) Auswahl des Betriebsmodus:

Im normalen Anzeigemodus des Controllers drücken Sie die Taste "M", um den aktuellen Betriebsmodus anzuzeigen. Dies wird für 8 Sekunden angezeigt, bevor es verschwindet. Drücken Sie erneut "M", um zwischen verschiedenen Betriebsmodi zu wechseln.

Der Modusname wird jedes Mal, wenn Sie die "M"-Taste berühren, für 8 Sekunden im Bereich der Uhr angezeigt. Wenn entsperrt, zeigt der Bereich die Uhr an. Wenn Sie die "M"-Taste einmal drücken, wird der aktuelle Betriebsmodus abgefragt.

Der Standardmodus des Systems ist der STAN-Modus. Wenn das Gerät zum ersten Mal eingeschaltet wird, arbeitet das System im STAN-Modus. Später startet das Gerät immer im vorherigen Einstellungsmodus. Um den Modus zu ändern, beachten Sie die folgenden Anweisungen:

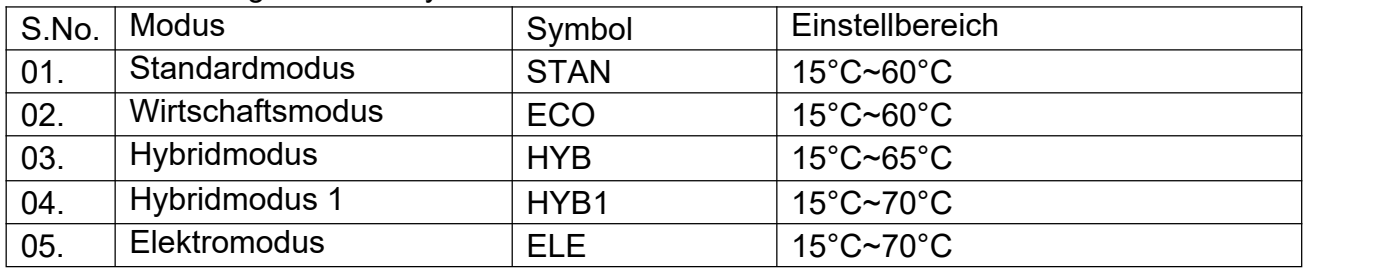

Betriebsmodi-Diagramm mit Symbolen

STAN-Modus (Standardmodus):

Im STAN-Modus zeigt der Controller " $H_1$ :  $H_1$ " an. In diesem Modus funktioniert nur die Wärmepumpe Der Einstellbereich liegt zwischen 15°C und 60°C, und die Neustart-Temperaturdifferenz beträgt 5°C.

ECO-Modus (Wirtschaftsmodus):

in diesem Modus arbeitet nu<br>die Neustart-Temperaturdiffere<br>- 24 -Im ECO-Modus zeigt der Regler " [2014] ", in diesem Modus arbeitet nur die Wärmepumpe, Der Einstellbereich beträgt 15°C bis 60°C, die Neustart-Temperaturdifferenz beträgt 12°C.

```
HYB-Modus (Hybridmodus):
```
Im HYB-Modus zeigt der Regler " <sup>1444</sup> ", in diesem Modus läuft nur die Wärmepumpe, bis die Wassertemperatur 60°C erreicht. Wenn die Wassertemperatur 60°C erreicht, wird die Wärmepumpe gestoppt und das Heizelement heizt weiter, bis die Wassertemperatur die eingestellte Temperatur erreicht (falls der eingestellte Wert über 60° C liegt). In diesem Modus liegt der Einstellbereich der Wassertemperatur zwischen 15°C und 65°C, die Neustarttemperaturdifferenz beträgt 5°C.

#### HYB1-Modus (Hybridmodus 1):

Im HYB1-Modus zeigt der Regler " **Herry d**", in diesem Modus läuft nur die Wärmepumpe, bis die Wassertemperatur 60°C erreicht. Wenn die Wassertemperatur 60°C erreicht, wird die Wärmepumpe gestoppt und das Heizelement heizt weiter, bis die Wassertemperatur die eingestellte Temperatur erreicht (falls der eingestellte Wert über 60° C liegt). In diesem Modus liegt der Einstellbereich der Wassertemperatur zwischen 15°C und 70°C, die Neustarttemperaturdifferenz beträgt 5°C (Standardwert).

#### ELE-Modus (Heizelementmodus).

Unter ELE-Modus wird der Regler "  $\frac{1}{2}$  +  $\frac{1}{2}$  ", anzeigen, in diesem Modus funktioniert nur das Heizelement, um das Wasser zu erhitzen. Der Einstellbereich für die Wassertemperatur liegt bei 15°C~70°C, die Neustart-Temperaturdifferenz beträgt 10°C.

4) Wassertemperatur einstellen:

Entsperren Sie den Regler, drücken Sie in der Hauptansicht die Taste "∧" oder "∨", um den Wert für die Wassertemperatur zu erhöhen oder zu verringern.

#### 5) Uhrzeiteinstellungen:

Im Hauptmenü klicken Sie auf die Schaltfläche " $(\odot)$ ", um zur Uhrzeiteinstellungs-Schnittstelle zu gelangen; Während der Uhrzeiteinstellung, wenn der Stundenabschnitt blinkt, halten Sie die Schaltfläche " $\circledcirc$ )" 3 Sekunden lang gedrückt, um die Wochentagsfunktion zu aktivieren/deaktivieren. Wenn die Wochentagsfunktion aktiviert ist, wird der Wochentag angezeigt (Montag: 1, Dienstag: 2... Sonntag: 7).

-Taste, der Wochentag blinkt :<br>Jhr einzustellen. Wenn die<br>⊦Sie die "ⓒ " -Taste, um zud<br>rücken Sie "∧" oder "∨", um<br>drücken Sie erneut die " " -Tas<br>"∨", um die Minuten der Uhr<br>-25 -Wenn die Wochentagsfunktion aktiviert ist, drücken Sie in der Echtzeit-Uhrzeiteinstellungs-Schnittstelle die " $\circledcirc$ " -Taste, der Wochentag blinkt zuerst. Drücken Sie "∧" oder "∨", um den Wochentag der Uhr einzustellen. Wenn die Wochentagsfunktion deaktiviert ist, drücken Sie die " $\circledcirc$ " -Taste, um zuerst die Stunden einzustellen. Der Stundenabschnitt blinkt, drücken Sie "∧" oder "∨", um die Stunde der Uhr einzustellen;

Wenn der Stundenabschnitt eingestellt ist, drücken Sie erneut die " " -Taste, die Minutenanzahl blinkt, drücken Sie "∧" oder "∨", um die Minuten der Uhr einzustellen; Nachdem der Minuten-Teil eingestellt wurde, drücken Sie die " $\circledcirc$ " Taste und kehren Sie zur Hauptoberfläche zurück erneut, um die Echtzeituhr zu bestätigen.

In der Echtzeituhr-Einstellungsoberfläche, wenn innerhalb von 60 Sekunden keine Taste betätigt wird, wird der aktuelle Uhrzeiteinstellwert bestätigt und zur Hauptoberfläche zurückgekehrt;

In der Uhrzeiteinstellungsoberfläche drücken Sie die " $\circ$ "-Taste, um den Uhrzeiteinstellwert zu bestätigen und Zurück zur Hauptoberfläche

#### 6) Arbeitszeit-Einstellungen:

Drücken und halten Sie die " (<sup>O</sup>)" Taste für 3 Sekunden im Hauptmenü, um den Timer-Arbeitsmodus zu aktivieren oder zu deaktivieren. Drücken Sie dann "∧" oder "∨", um den Timer Nr. 1, Nr. 2 oder Nr. 3 auszuwählen

Wenn der Zeitgeber Nr. 1 ausgewählt ist, blinkt das Symbol. Drücken und lösen Sie dann die Taste " $\circledcirc$ )" um die Stunde der Startzeit (AN) zu ändern, blinkt der Stundenanteil der Zahl. Drücken Sie die Taste "∧" oder "∨", um die Stunde einzustellen. Wenn der Stundenanteil eingestellt ist, drücken Sie erneut die Taste " $\circledcirc$ ", um die Minuten einzustellen. Nachdem der Minutenanteil eingestellt ist, drücken Sie erneut die Taste " ( $\circled{0}$ ) ", um die Stunde der Endzeit (AUS) einzustellen. Der Stundenanteil der Zahl blinkt erneut, drücken Sie "∧" oder "∨", um die Stunde einzustellen. Wenn der Stundenanteil eingestellt ist, drücken Sie erneut die Taste " (O)", um die Minuten einzustellen. Drücken Sie "∧" oder "∨", um die Minuten einzustellen."

Nachdem der Minutenbereich eingestellt wurde, drücken Sie erneut die "  $\left(\odot\right)$  " Taste, um die Einstellung zu bestätigen, und wechseln dann zum nächsten Zeitraum (Nr. 2 oder Nr. 3) des Timers. Die Einstellungsmethode ist dieselbe wie oben beschrieben.

Wenn die Startzeit eines bestimmten Arbeitszeitraums größer ist als die Endzeit, wird die Endzeit als Zeitpunkt des nächsten Tages betrachtet.

Wenn alle Zeitperioden storniert werden, gilt dies als Arbeitszeit während des gesamten Tages.

Wenn die Startzeit und die Endzeit eines bestimmten Arbeitszeitraums identisch sind, wird der Zeitraum verworfen.

estimmten Arbeitszeitraums i $\ddot{}$ ägt die Timing-Arbeitszyklusz<br>eträgt die Zykluszeit 24 Stund<br>- 26 -Wenn die Wochenfunktion aktiviert ist, beträgt die Timing-Arbeitszykluszeit eine Woche. Wenn die Wochenfunktion deaktiviert ist, beträgt die Zykluszeit 24 Stunden.

#### 7) Zwangsentfrostung:

Wenn der Controller im normalen Anzeigemodus ist und die Wärmepumpe EIN geschaltet ist, drücken Sie die Tasten "M" und "∨" zusammen für mehr als 5 Sekunden, um die Funktion "Erzwungener Abtauen" zu aktivieren oder zu deaktivieren. Das Symbol " leuchtet auf, wenn "Erzwungenes Abtauen" AKTIV ist.

#### Boost-Modus:

Wenn der Controller im normalen Anzeigemodus ist und die Wärmepumpe im Heizbetrieb ist, drücken Sie die Tasten "M" und "∧" gleichzeitig für mehr als 3 Sekunden, um den Boost-Modus zu aktivieren oder zu deaktivieren. Wenn der Boost-Modus aktiviert ist, stoppt der Kompressor den Betrieb oder läuft nicht mehr, die Heizung ist EINgeschaltet, das Symbol " winkt für 1 Sekunde und leuchtet dann dauerhaft auf. Wenn die Temperatur die eingestellte Temperatur erreicht, wird die Heizung ausgeschaltet, das Symbol " blinkt, was bedeutet, dass der Boost-Modus aktiv ist.

Wenn die Wärmepumpe ausgeschaltet wird, verlässt sie den Boost-Modus.

#### 9) Sterilisation:

Manueller Sterilisationsmodus:

Wenn der Controller im normalen Anzeigemodus ist und die Wärmepumpe EIN ist, drücken Sie gleichzeitig die " $\left(\bigcup_{n=1}^{\infty}$ ", " $\left(\bigcirc\right)^n$  und " $\vee$ " Tasten für mehr als 5 Sekunden, um den Wassertank zu sterilisieren. Das Symbol " " wird 2 Sekunden lang blinken und dann leuchten. Das Wasser wird auf 70°C erhitzt und auf 65°C~70°C gehalten. Nach 30 Minuten wird der Sterilisationsmodus beendet. Falls das Wasser nicht 70°C erreichen kann, wird die Wärmepumpe für 2 Stunden im Sterilisationsmodus laufen, bevor der Sterilisationsmodus beendet wird.

Wenn der Benutzer die Wassertemperatur auf ≥70°C einstellt, wird der Sterilisationsmodus niemals gestartet.

Automatischer Sterilisationsmodus: Parameter F67=0 (Standardwert)

Wenn der Benutzer die Wassertemperatur auf <70°C einstellt und die kumulierte Zeit über 7 Tage erreicht, wird der Sterilisationsmodus automatisch gestartet. Nachdem die Sterilisation abgeschlossen ist, wird die Uhr zurückgesetzt.

und auf 65°C~70°C gehalten<br>let. Falls das Wasser nicht 70<br>im Sterilisationsmodus laufen<br>r Benutzer die Wassertemper<br>als gestartet.<br>ersuche Im Sterilisationsmodus wird das Symbol "  $\frac{1000}{1000}$ " 2 Sekunden lang blinken und dann leuchten. Das Wasser wird auf 70°C erhitzt und auf 65°C~70°C gehalten. Nach 30 Minuten wird der Sterilisationsmodus beendet. Falls das Wasser nicht 70°C erreichen kann, wird die Wärmepumpe für 2 Stunden im Sterilisationsmodus laufen, bevor der Sterilisationsmodus beendet wird. Wenn der Benutzer die Wassertemperatur auf ≥70°C einstellt, wird der Sterilisationsmodus niemals gestartet.

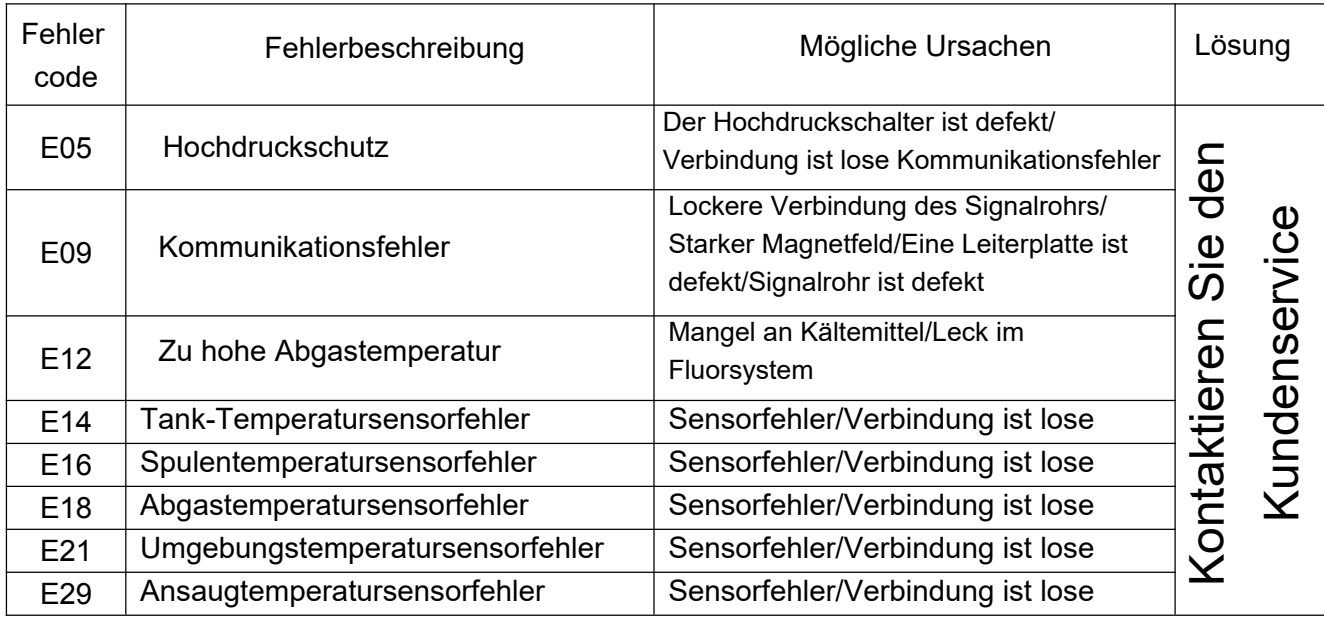

# Betriebsparameterabfrage

Beim Einschalten die "∧" oder "∨" Taste 3 Sekunden lang drücken, um in den Statusabfragemodus zu gelangen. Drücken Sie die "∧" oder "∨" Taste, um jeden Status abzufragen. Drücken Sie die " $\left(\bigcup_{n=1}^{\infty} \mathbb{I}^n\right)$  Taste, um die Statusabfrage zu verlassen.

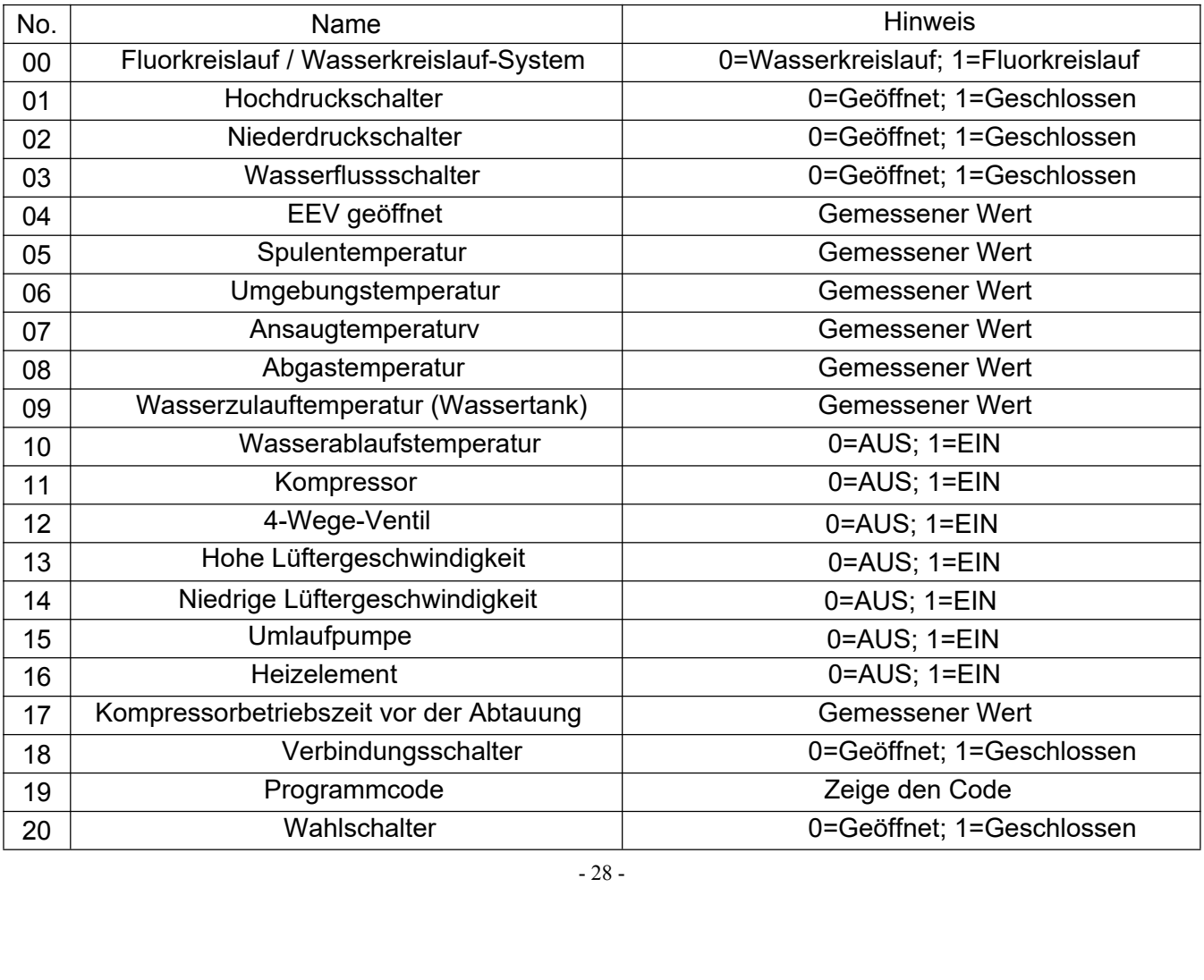

Alles-in-einem Wärmepumpe für häusliches Warmwasser

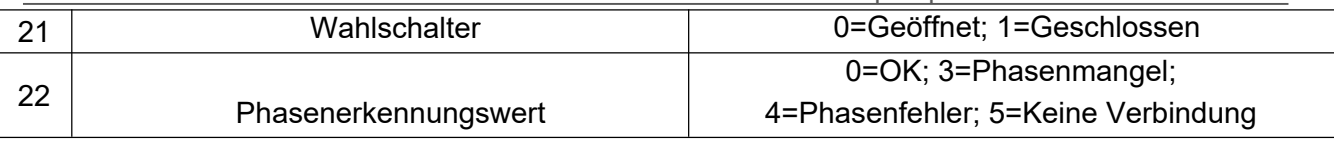

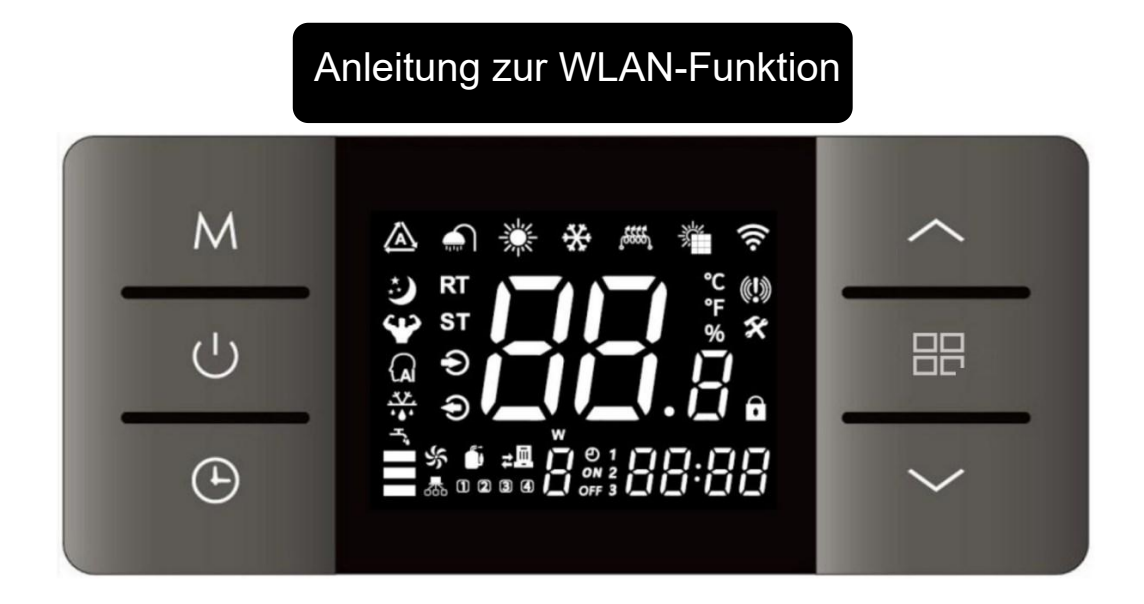

Beim Verbinden mit Wi-Fi wird das Symbol " a " blinken. Wenn die Wi-Fi-Verbindung erfolgreich hergestellt wurde, leuchtet das Symbol " a ". Beim Trennen der Wi-Fi-Verbindung leuchtet das Symbol " a " nicht auf.

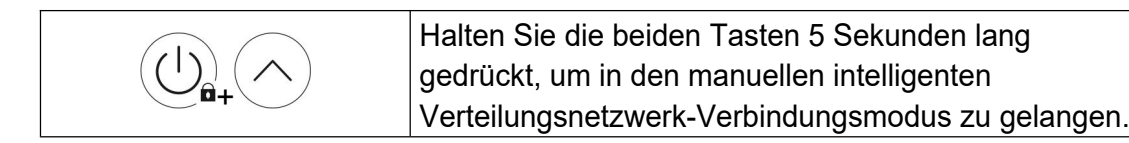

1. App herunterladen und installieren

1) Scannen Sie den QR-Code, um die Anwendung "Smart Life" herunterzuladen, oder laden Sie die Anwendung über den Anwendungsspeicher auf Ihrem Mobiltelefon herunter und installieren Sie sie dann (verfügbar für Android und iOS-Systeme).

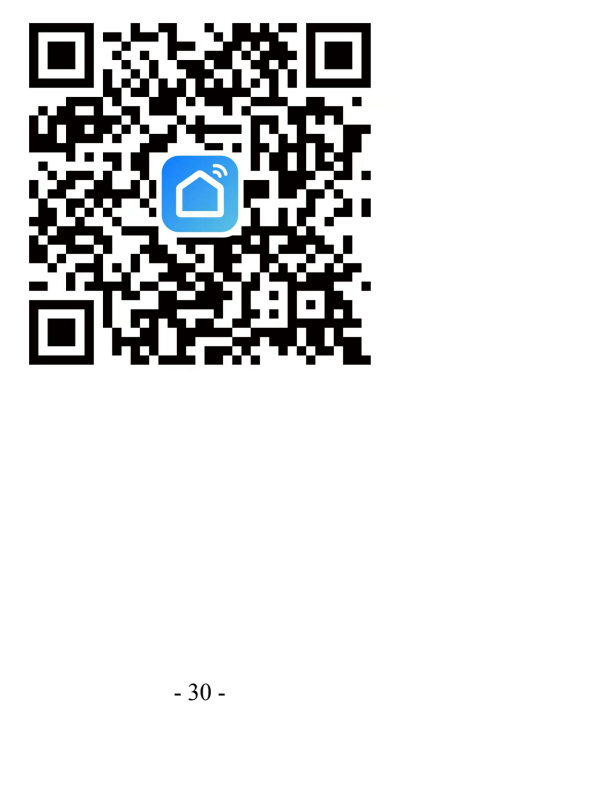

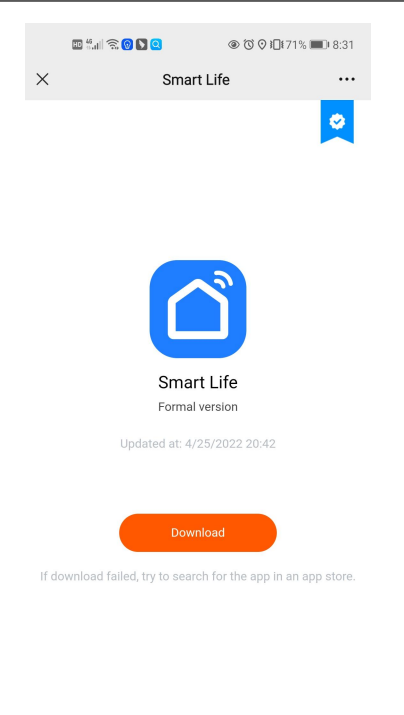

#### 2) Anmelden

Nachdem Sie die App installiert haben, drücken Sie auf das " (C) " Symbol und öffnen Sie die Smart Life App. Wenn Sie noch keinen Account haben, müssen Sie sich beim ersten Mal anmelden.

 $\Box$ 

 $\bigcirc$ 

 $\triangleleft$ 

Folgen Sie dazu dem folgenden Prozess:

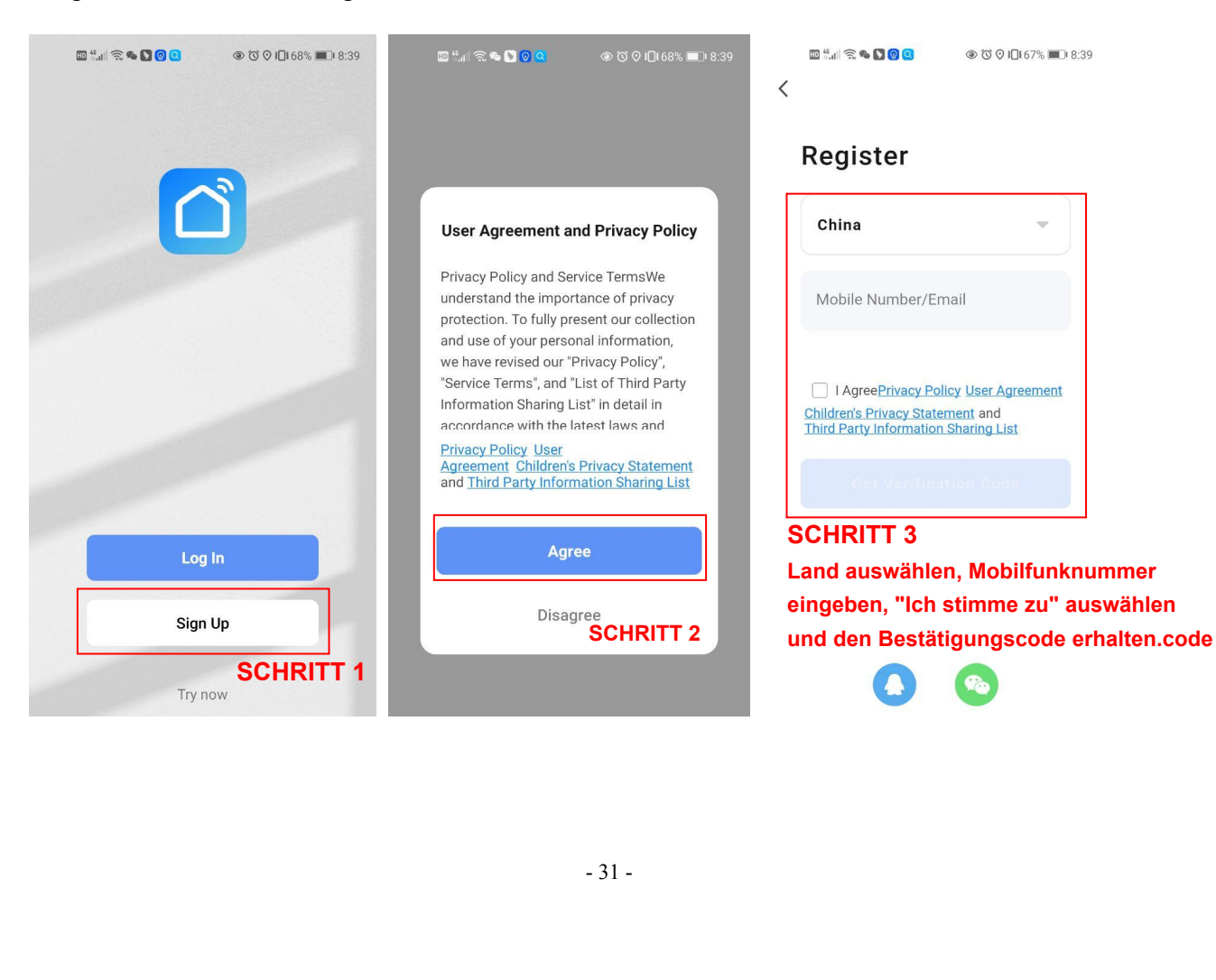

Alles-in-einem Wärmepumpe für häusliches Warmwasser

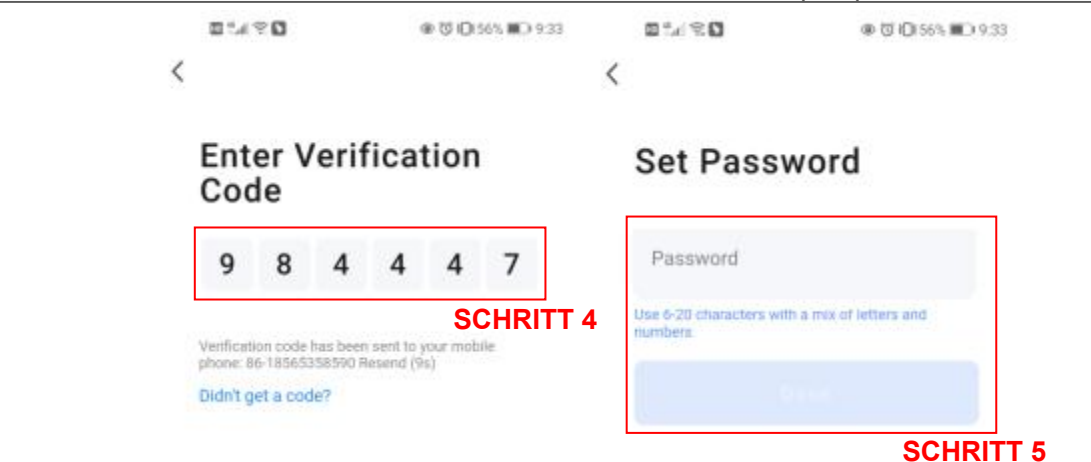

#### 3) Einloggen

Nach der Registrierung melden Sie sich in der Anwendung mit folgendem

Prozess an:

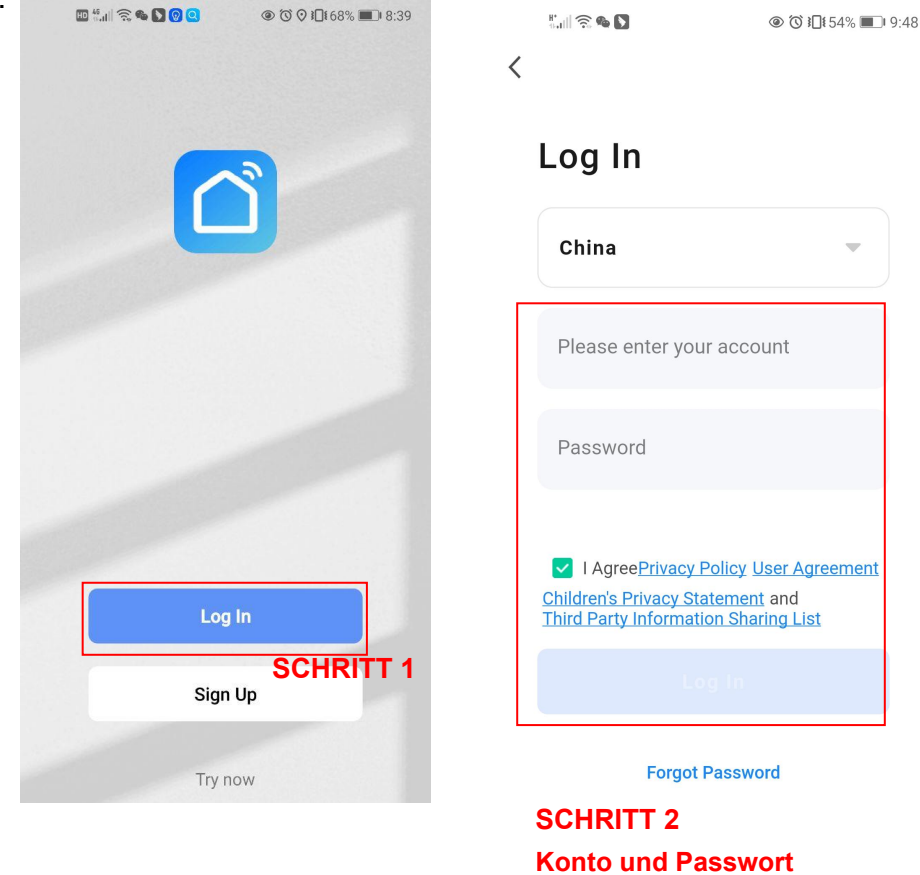

4) Zuhause erstellen

stellt werden, befolgen Sie der:<br>:legen → Standort festlegen –<br>- <sup>32 -</sup> Nach der Registrierung sollte "Zuhause" erstellt werden, befolgen Sie den folgenden Prozess:

Zuhause verwalten  $\rightarrow$  Zuhause Namen festlegen  $\rightarrow$  Standort festlegen  $\rightarrow$ Zimmer hinzufügen → Speichern

**eingeben und einloggen.**

Alles-in-einem Wärmepumpe für häusliches Warmwasser

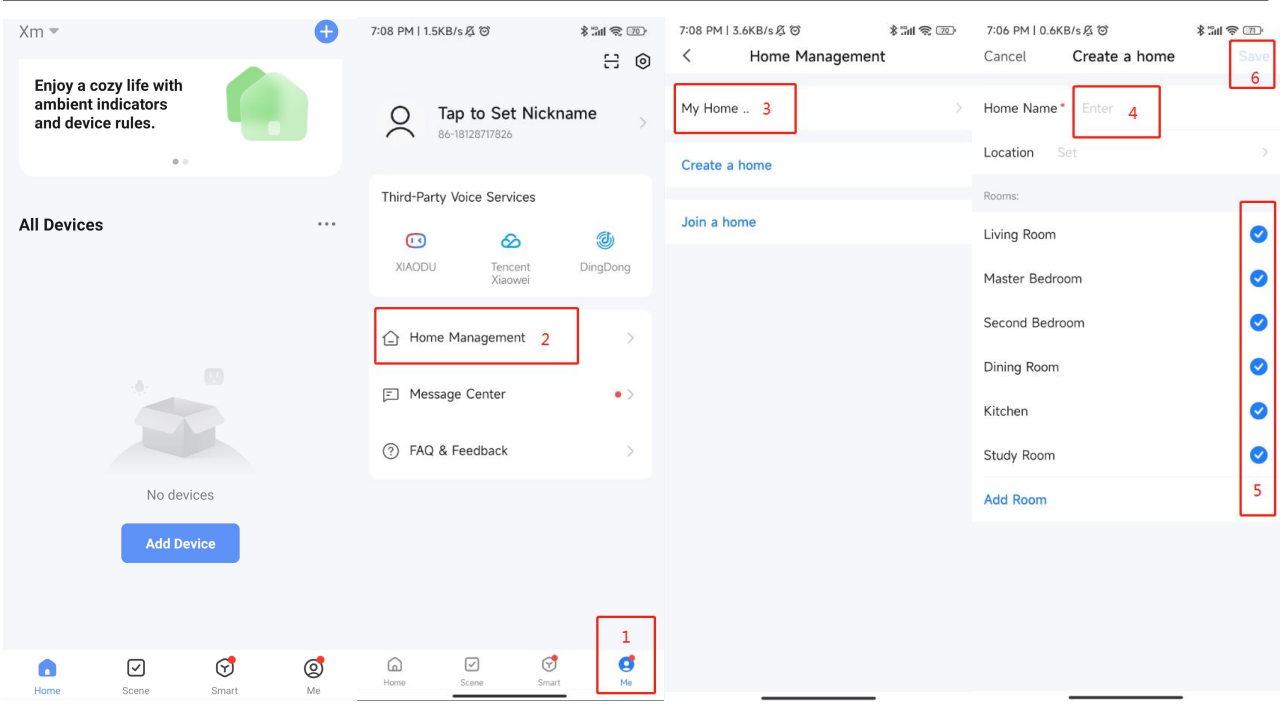

#### 2. Verbinde mit dem WLAN

1) Drücke und halte die beiden Tasten "  $\mathbb{Q}_{\textrm{\tiny R}}$ " und "  $\bigcirc$ " für 5 Sekunden, um in den manuellen intelligenten Netzwerkverbindungsmodus zu gelangen. Warte innerhalb von 3 Minuten auf die Verbindung. Das Symbol " a " wird blinken. Nach drei Minuten wird die Verbindung automatisch abgebrochen, wenn sie nicht erfolgreich war.

2) Verbinde das WLAN-Hotspot mit dem Handy. Der Hotspot sollte für Internetverbindung verfügbar sein.

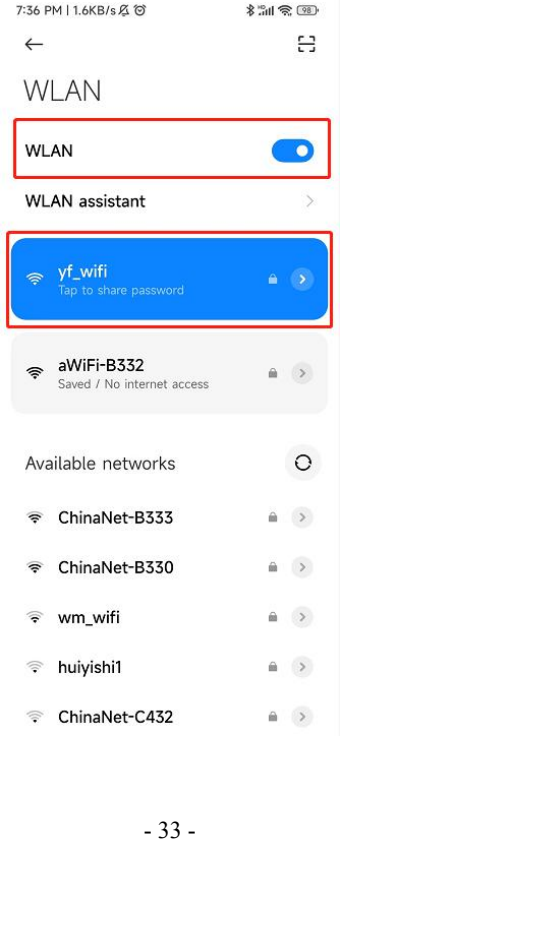

All In One Heat Pump For Domestic Hot Water<br>
an. Drücken Sie das Symbol " + " oder "Gerät<br>|erät" → wählen Sie die "Intelligente Wärmepumpe<br>|aerfläshe und seben Sie das WLAN Beseuret ein 3) Öffnen Sie die Smart Life App und melden Sie sich an. Drücken Sie das Symbol " + " oder "Gerät hinzufügen" → suchen Sie nach "Großes Haushaltsgerät" → wählen Sie die "Intelligente Wärmepumpe (Wi-Fi)" → wechseln Sie in die WLAN-Verbindungsoberfläche und geben Sie das WLAN-Passwort ein (das WLAN-Konto muss mit dem WLAN übereinstimmen, mit dem das Mobiltelefon verbunden ist)  $\rightarrow$ drücken Sie "Weiter" → drücken Sie "Bestätigen, dass die Anzeige blinkt..." → wählen Sie "Schnelles Blinken" → Warten Sie, bis das Gerät gefunden wird, bis es angezeigt wird → drücken Sie " + ", um das Gerät hinzuzufügen, und geben Sie dem Gerät bei Bedarf einen neuen Namen → Beenden Sie das Hinzufügen des Geräts und zeigen Sie die Betriebsoberfläche an.

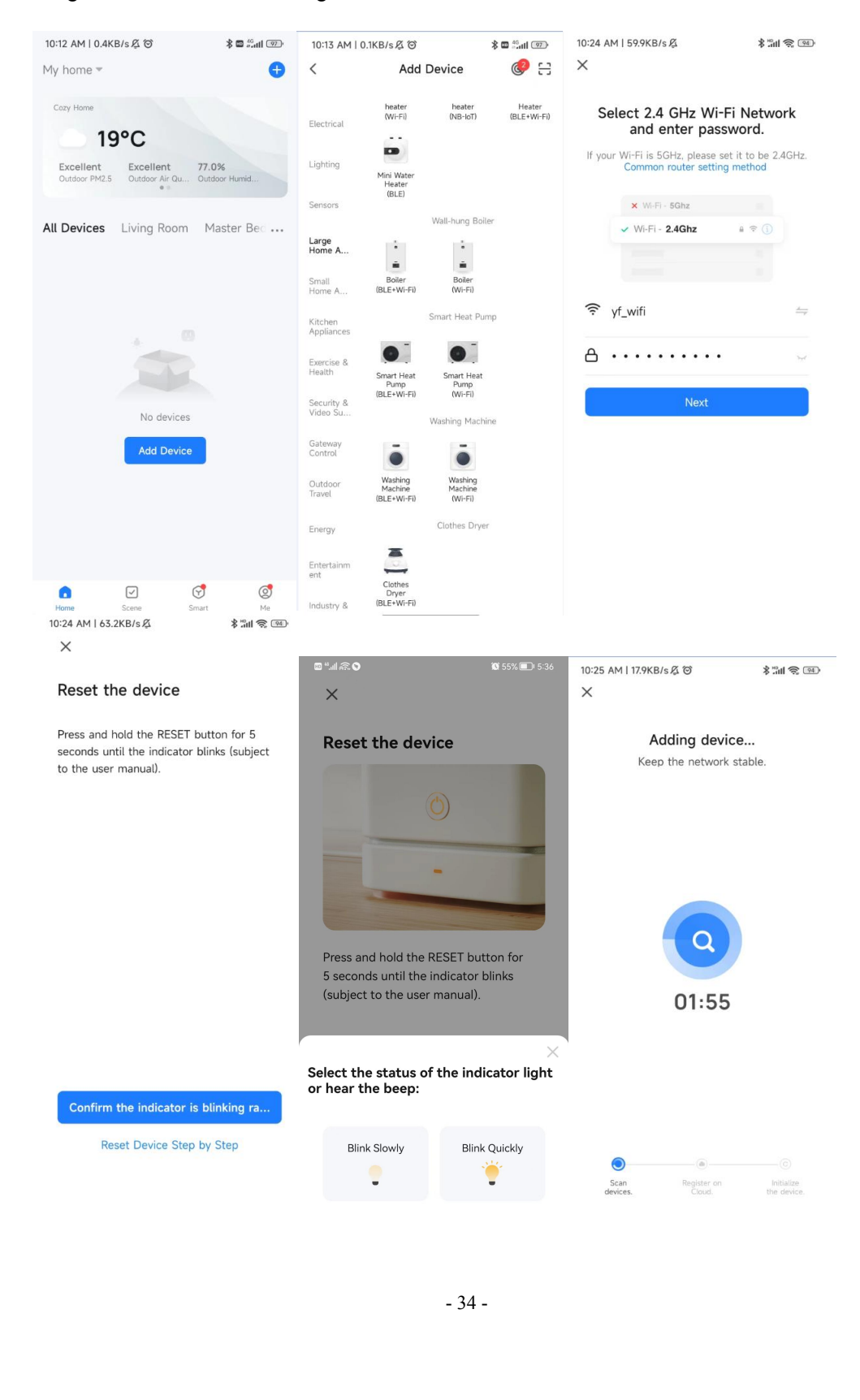

Alles-in-einem Wärmepumpe für häusliches Warmwasser

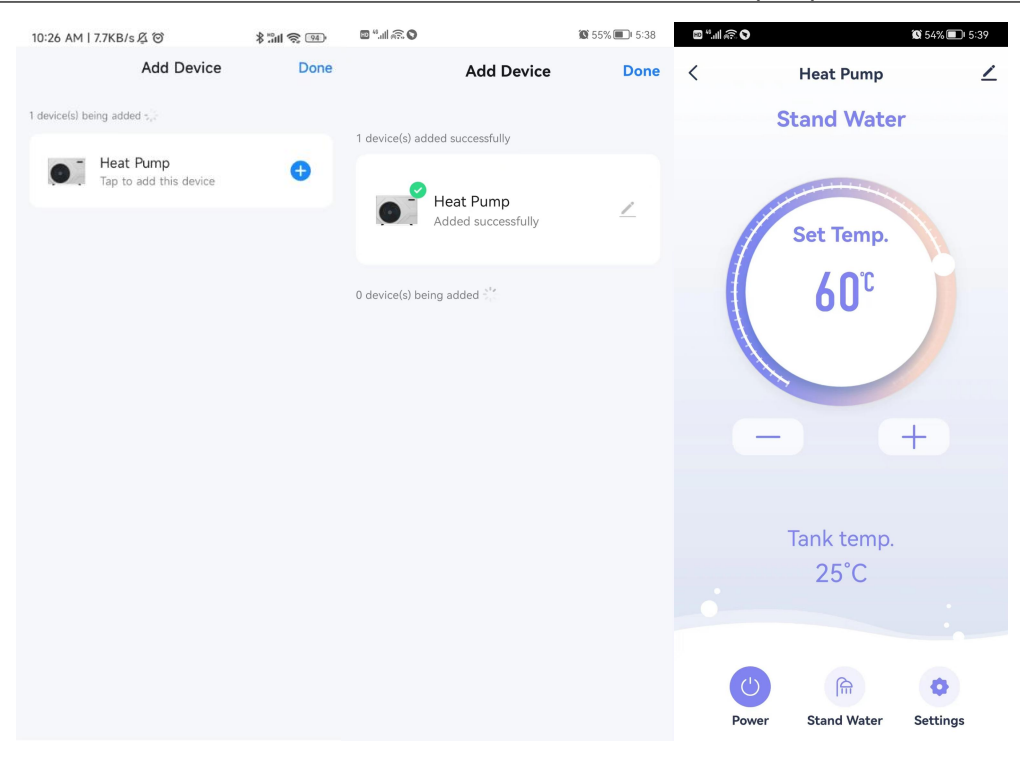

#### 3. Operation

1) Bedienungsschnittstelle

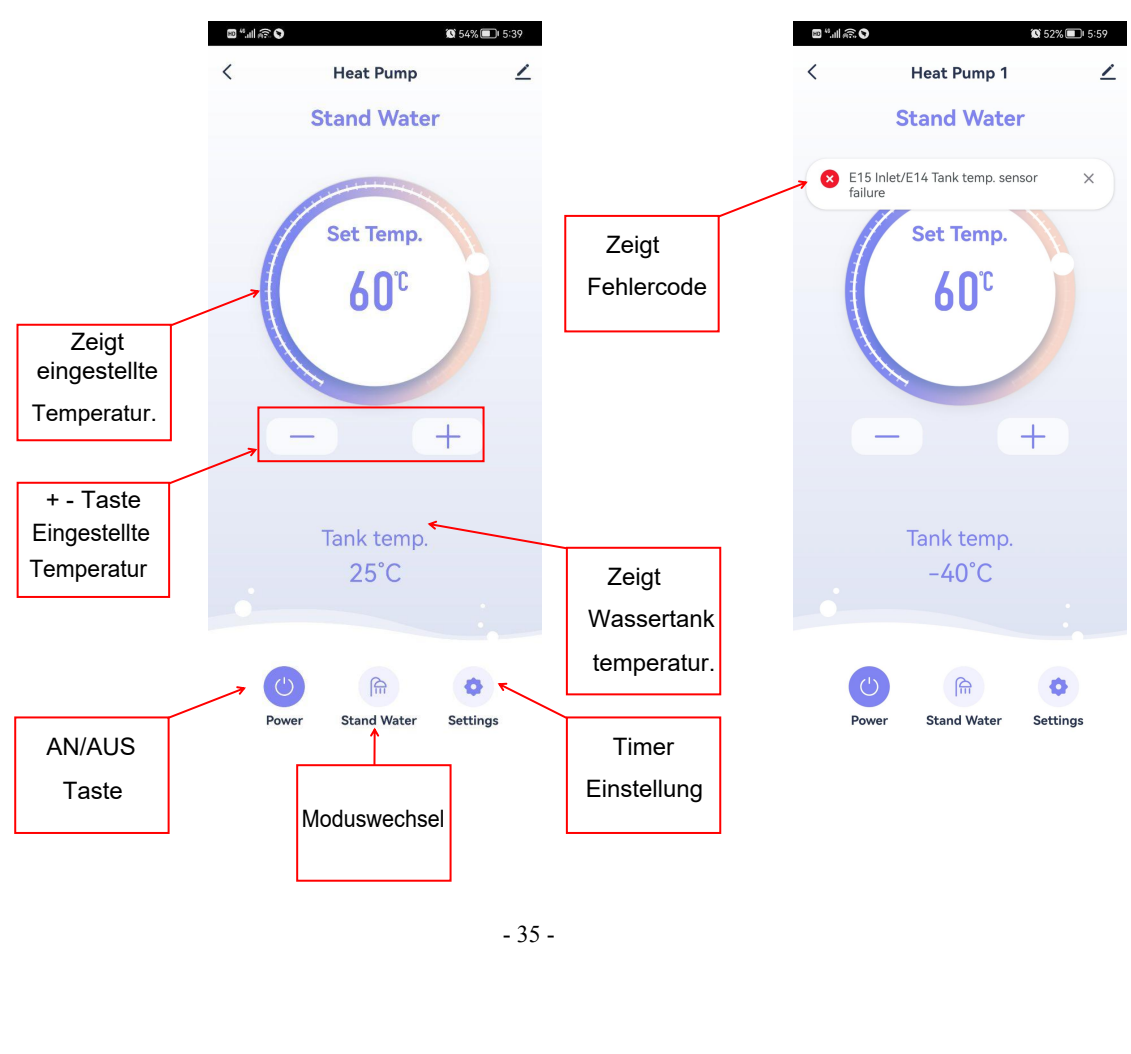

2) Stellen Sie die Wassertemperatur ein. தை <sub>க</sub>ொடு  $\bullet$  67% $\Box$  3:52 **0 67%** 3:53 ு.<br>இ<sup>.4</sup>யிலி  $\langle$ **Heat Pump**  $\angle$  $\acute{\text{}}$ **Heat Pump**  $\angle$ **Stand Water Stand Water** Set Temp. Set Temp. 54<sup>c</sup>  $60^\circ$ Oder verschieben  $^{+}$ Sie den Kreis, um  $+$ die Temperatur Drücken Sie - oder +, einzustellen. um die Tank temp. Tank temp. Wassertemperatur  $26^{\circ}$ C  $26^{\circ}$ C einzustellen.  $\bigcap_{i=1}^n$  $\bigcap_{i=1}^n$  $\bullet$ ۰ **Stand Water** Settings **Stand Water** Settings

#### 3) Moduswechsel

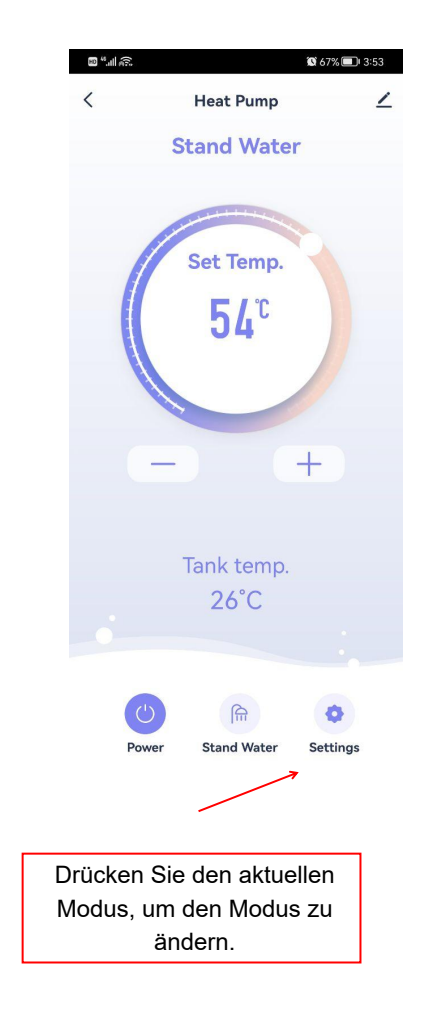

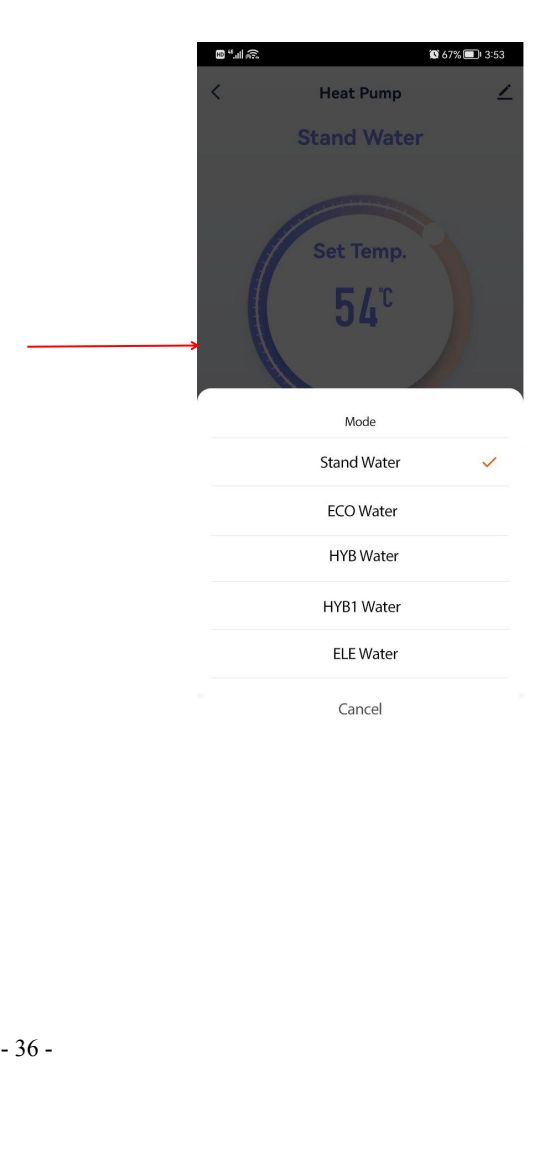

**10 67%** 23:55

## IDVą ^¦Á ą̃•c^||^}

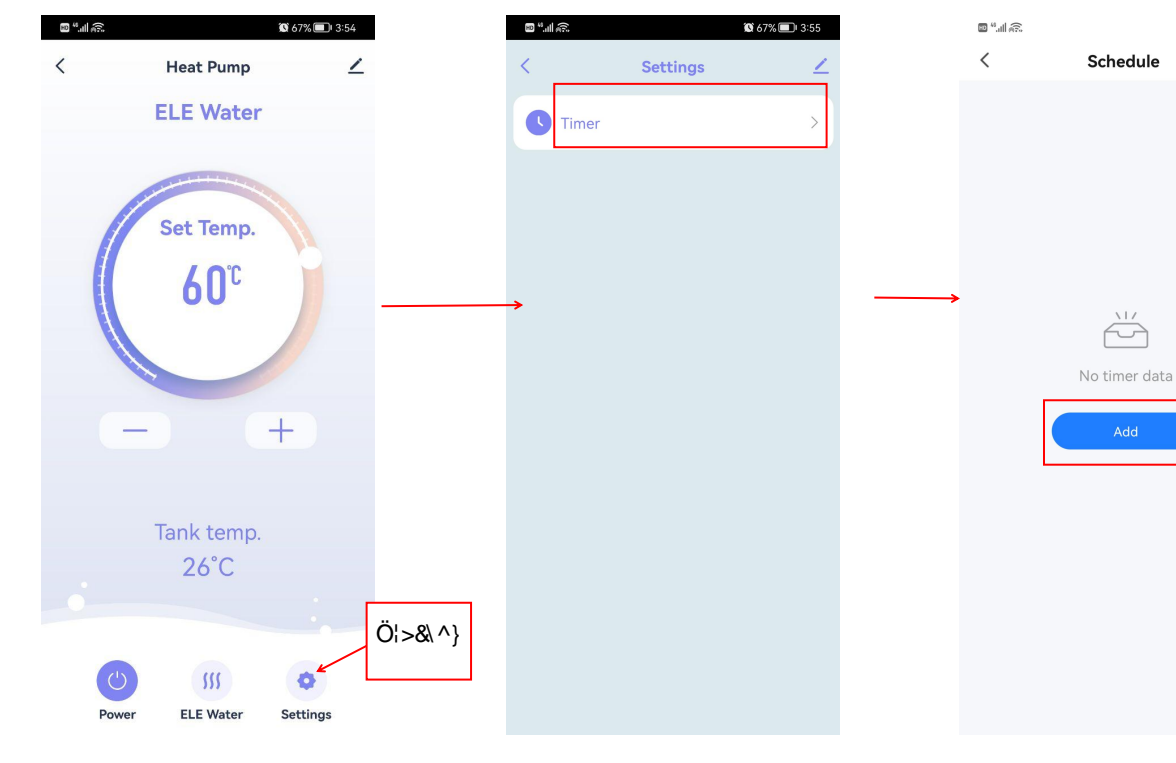

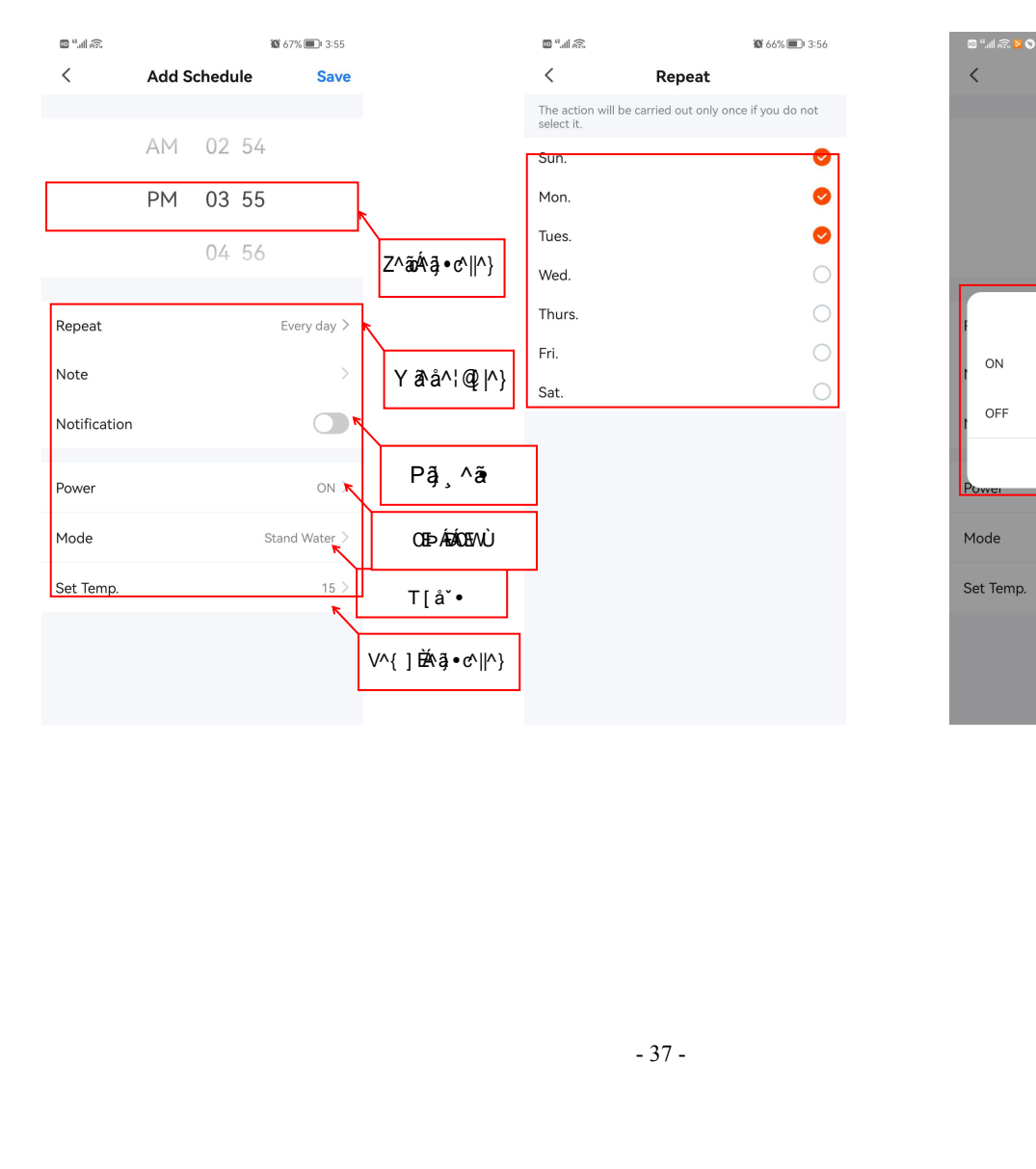

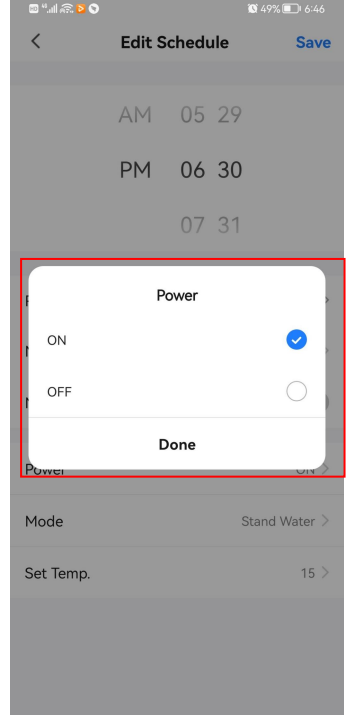

 $\overbrace{\phantom{aaaaa}}^{\setminus\cup}$ 

#### Alles-in-einem Wärmepumpe für häusliches Warmwasser

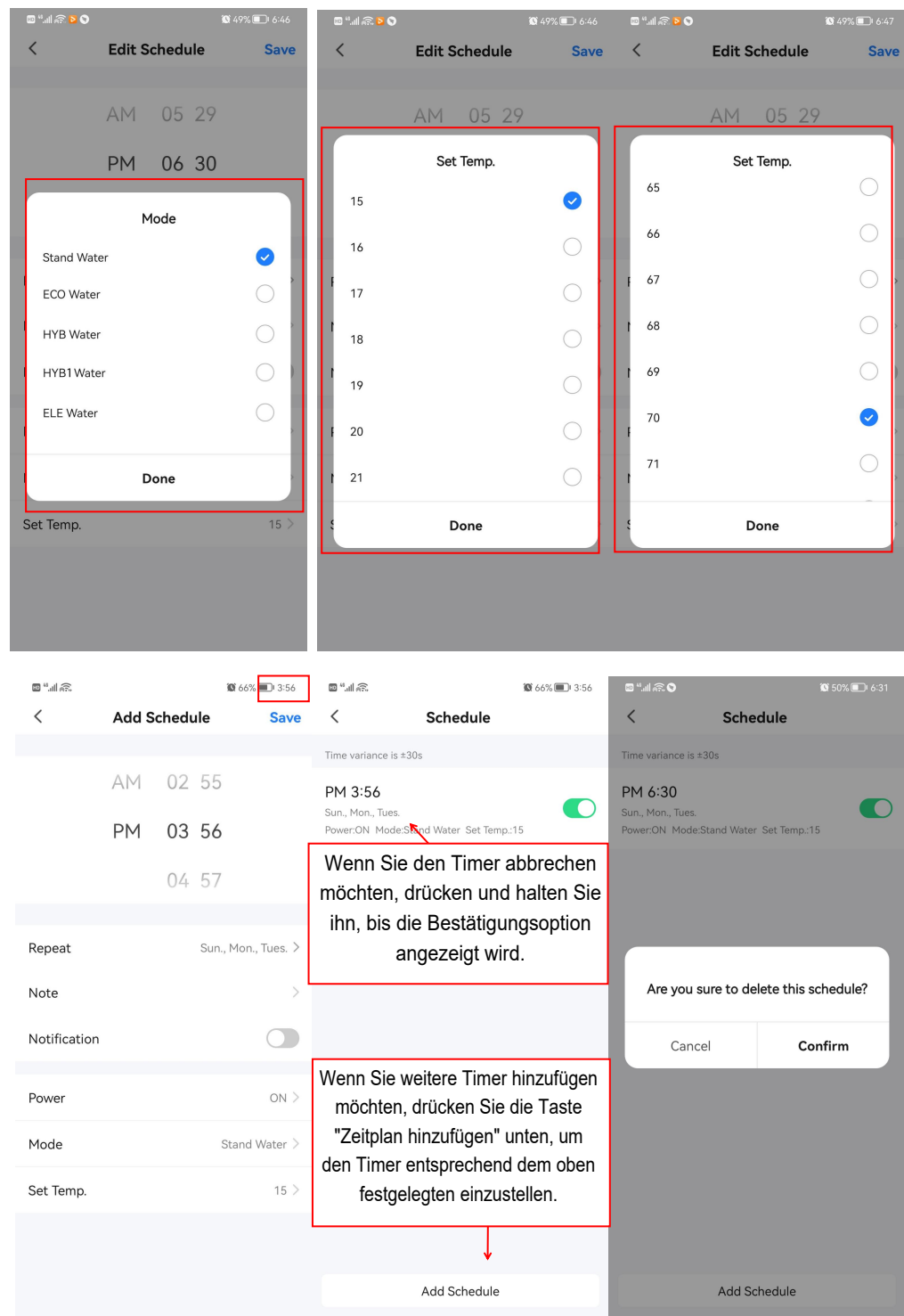

#### **5) Andere Funktionen**

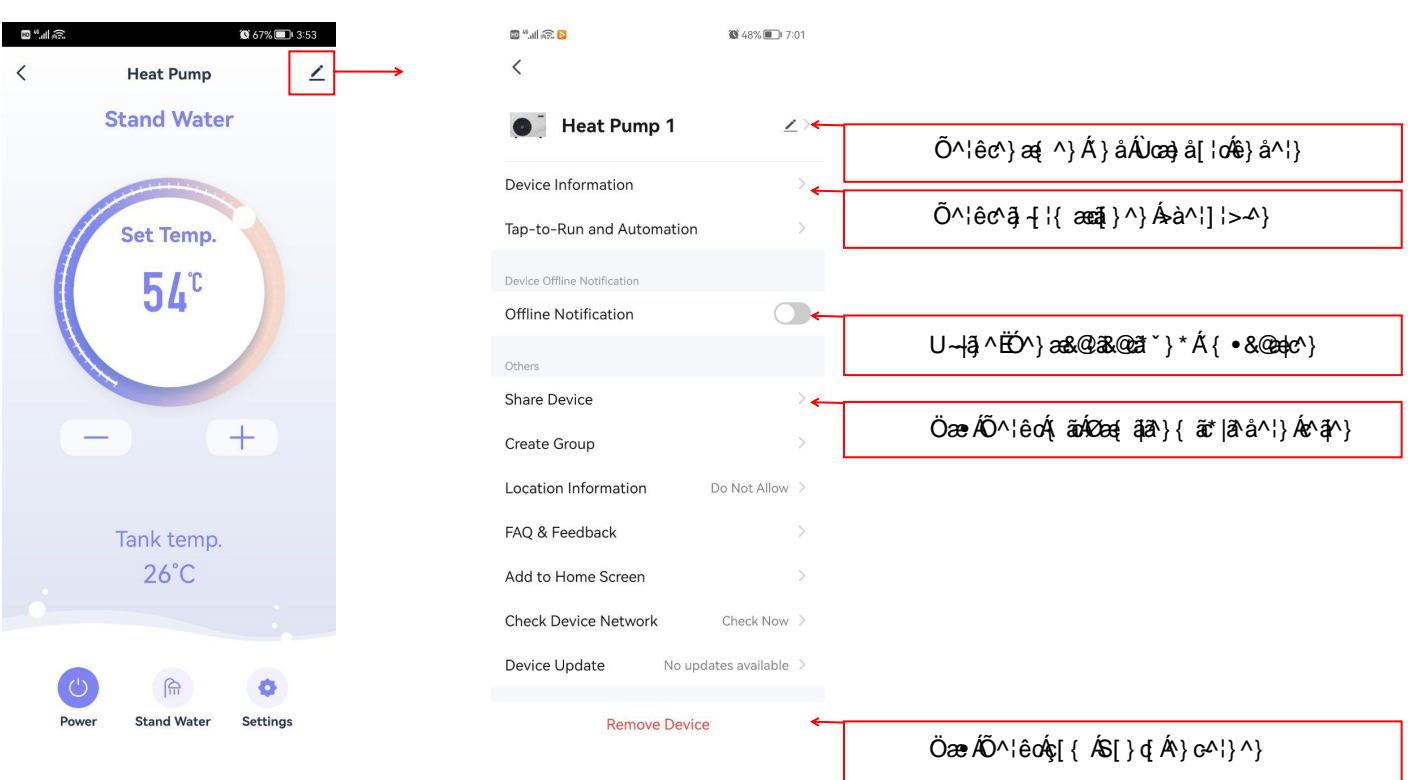

# Úật dæi Áá^¦Árê¦{ ^]  $\check{\ }$  { ] ^

 $\hat{\theta}$ ac $\hat{\theta}$ a $\hat{\theta}$   $\hat{\theta}$   $\hat{\$ 

FÈÖðAY ê¦{ ^] ˇ{ ] ^Á ˇ ¦å^Á ¦å} ˇ } \*• \* ^{ êi Á^¦cã \* ^• c^||cÈ GÈÖðA ÁT [} cæt^Áş[} ÁÜ [ @|^ãč } \*^} Á } åÁSæà^|} Ás cÁ [ ¦¦^\ dÈ HÈÖ^¦ÁYæ•^¦æà√\*••Á¦{|\*oÁ^ãn`}\*•|[•È IÈQI|ænā}∙{ær^¦ānekā^}ÁnāåÁçI||∙cê}åā\*ÁçI¦@ea}å^}È ÍÈÖð∧ÁÖlå `}\*ÁsoÁllå} `}\*∙\*^{ êi Á§∙œaa∥ðildÈ  $\hat{L}$ EÖð $\hat{A}$ Jd $\{ \bullet \}$ æ}`}\* $\hat{A}$ } $\sigma$ ] ¦æ $\hat{Q}$ s $\hat{A}$ ^¦ $\hat{A}$ p^}} $\bullet$ ] æ}}`}\* $\hat{A}$ a^¦ $\hat{A}'$  ê¦ $\{ \ \cap \}$   $\{ \ \}$ ÜÈÒã{BĂ}åÁOE∙∣æ∙|ˇ~a4⊶}ˇ}\*^}ÁãåÁã&@v\$al[&\ã^¦dÈ ÌÈŠˇ~dÊnâãôÁao}Áâ^}ÁYæ•^¦|^ãč}\*^}Á@ee^dÊnãoÁaoà\*^|æ•^}ÉÁ}åÁaa||^ÁX^}cã|^Á¸ˇ¦å^}Á\*^4~~}^dÈ  $JE\ddot{\theta}$  $\ddot{\theta}$   $\ddot{\theta}$   $\ddot$ 

FEE Ö^¦ÁÒã\*æ)\*•ËYæ•^¦å¦ˇ&\Áà^dê\*oÁ^}ã^¦Áæ)•ÁEĒÉ ÁTÚæÈQ]ˇoÁæç^¦Á¦^••ˇ¦^ÁsÁ{^•• o@ea) AEEE AT aut

# $Y$ æc $\check{\zeta}$ } \* $\check{A}$ } å $\overline{\check{B}}$ 4 $\check{\zeta}$ } \*

 $E(Y \times C)$  \*

FÈ à^¦1¦>^}ÂJÃÁ^\*^|{êiãÁå^}ÂJd[{•c^&\^¦Á}åÁåãÁJc^&\å[•^}Á}åÁc^||^}ÂJãÁã&@¦Ê åæ•Áà^ãà^ÁˇoÁ}åÁˇc^¦|ê••ã Ác^¦àˇ}å^}ÁãåÁ}åÁ^ã^Á à^¦@àˇ}\*Ác^¦ˇ¦•æ&@}L GÈY^}}ÁsæÁÖ^¦êcÁ>¦Áê}\*^¦^ŔZ^ãóĄî&@Áç^¦ ^}å^cÁ ãåÊ∰•à^•[}å^¦^Áa^ãÁ/^{]^¦æč¦^} `}c^¦Æ»ÔÃ, `••ÁàæÁYæ•^¦Áã, ÁYæ•^¦œà∖Áæà\*^|æ•^}Á^¦å^}Ã{Áã^ÁÓ^•&@åã\*}\*Áå^• Q}^}à^@Hc^¦•ÁˇÁç^¦{^ãa^}LÁQàāhÁK[¦\*^@}• ^ã^Á§od∯Áå^}Átà^}Á\*^}a}}c^}ÁQ@adc^} à^•&@a^a^}D  $H\dot{E}W$ , Ásið Á Y ê¦{^] `{]^ÁsiÁ  $\frac{3}{4}$ Á  $\frac{3}{4}$   $\frac{4}{3}$ c $\frac{3}{4}$  Á  $\frac{3}{4}$  Á $\frac{3}{4}$  Á $\frac{3}{4}$  Á $\frac{3}{4}$  Á $\frac{3}{4}$  Á $\frac{3}{4}$  Á $\frac{3}{4}$  Á $\frac{3}{4}$  Á $\frac{3}{4}$  Á $\frac{3}{4}$  Á $\frac{3}{4}$  Á $\frac{3}{4}$  Á $\frac{3}{4}$  Á

N|}△@N}ÁãBËåN}ÁQQ}^}à^@è|c^¦Áæ||^Á∙&@ÁT|}æe^Á~Á^ãã^}ÉÁ{Áæ}\*^•æ{{^|c^ OBa|æ\*^¦`}\*^}Á`Á}G^¦}^}ÈÓãœ^Áà^-[|\*^}ÁÙðrÁåðÁ{|\*^}å^}ÁÜ^\*^|}Á`¦ÁÜ^ã}ã`}\*Áå^• Q}^} à^@|c^|•K

GEDDAWAGGACY}AWAYAGAAUG[{c^¦•[¦\*ˇ}\*Ás^¦ÁYê¦{^]ˇ{]^Áseĭ•L

qã Á } å Á 1 → 1 ^ } Á J ð Á Á 1 ^ } Á V æ { } a<br>\{| ^ ¢ãa | ^ } Á J & Q æ ĕ & Q Á ã Á à ^ { Á D ā<br>| Á à ^ d ê \* c Á ^ } ð 1 ^ ¦ Á æ þ Á J H »Ô É Á ^<br>| ¦ æ Q q É à ã Á å æ Á / æ • ^ ¦ Á & Q c Á<br>| ¦ @ e Q É à ã Á å æ Á GEDEÄU&@Lai^}AUa^Asaen ASaakcae •^¦^a}ae •ç^}cajAí}a.A4→|^}AUa^As^}Aras{\_ae •^¦@e@lL GHDX^¦àãå^}ÁJãÁãæÁGã, æ•^¦Á≽à^¦Árã^}Ál^¢ãa|^}ÁJ&@æš&@ÁjãÁå^{ÁGã4`••æ`•|æ•ÁGãã^ V^{ ]^¦æč ¦à^•œ̂}åã\^ãÁå^•ÁDa, æ•^¦¦[ @•Áà^dê\*oÁ ^}ã^¦Áæ+ÁJH»ÔĎÁ ^}}Áåæ  $\times$ Ez  $\bullet$   $\wedge$   $\parallel$   $\circ$   $\mathbb{A}$  &  $\circ$   $\circ$   $\mathbb{A}$   $\rightarrow$   $\circ$   $\parallel$   $\circ$   $\mathbb{A}$   $\circ$   $\circ$   $\parallel$   $\cdot$   $\mathbb{A}$   $\circ$   $\parallel$   $\cdot$   $\parallel$   $\circ$   $\parallel$   $\cdot$   $\parallel$   $\circ$   $\parallel$   $\cdot$   $\parallel$   $\circ$   $\parallel$   $\cdot$   $\parallel$   $\circ$   $\parallel$   $\cdot$   $\parallel$   $\circ$  Sætc æ•^¦^ã|æ•ç^}cãA´}åÁå^}ÁYæ{ æ•^¦@e@}ÉÀàãÁåæÁYæ•^¦Á,ā&@A{^@.A@^ãÁãod⊥ 6FKDOWHQ6LHGHQ\$EODVVZDVVHUDQVFKOXVVGHU:lUPHSXPSHHLQUHLQLJHQ6LHGHQPLW

 $\hat{a}$ <sup>{</sup>QQ}^} $\hat{a}$ ^@e|c^¦ $\hat{A}$ <sup>0</sup>^¦ $\hat{a}$ <sup>x</sup> } $\hat{a}$ <sup>^</sup>} $\hat{A}$ <sup>y</sup> a  $\hat{e}$   $\cdot$  ^  $\hat{c}$ 

 $\hat{A}$ Oadlo $\hat{A}$ lflå^lla&@ $\hat{B}$ l>M} $\hat{A}$ Da $\hat{A}$ a $\hat{B}$ l $\hat{A}$ )  $\hat{A}$ Dalgal $\hat{C}$ lovi $\hat{A}$   $\hat{C}$   $\hat{C}$  algement  $\hat{C}$  $6$  $\tilde{B}$  $\tilde{C}$  $\tilde{B}$  $\tilde{C}$   $\tilde{A}$   $\tilde{C}$   $\tilde{C}$   $\tilde{C}$   $\tilde{C}$   $\tilde{C}$   $\tilde{D}$   $\tilde{C}$   $\tilde{C}$   $\tilde{C}$   $\tilde{C}$   $\tilde{C}$   $\tilde{C}$   $\tilde{C}$   $\tilde{C}$   $\tilde{C}$   $\tilde{C}$   $\tilde{C}$   $\tilde{C}$   $\tilde{C}$   $\tilde{$  $\partial \partial \mathbf{g}$   $\partial \mathbf{A}$   $\partial \mathbf{g}$   $\partial \mathbf{g}$ 

IÈR^å^•ÁÕ^¦êcÁ, ~¦å^Á{ãóÁ{ã{vA}{Q{}{å^}•œa}\*^Áç^¦•^@}ÊÁ}åÁå?•^ÁQ{{å^}•œa}\*^Á{ãåÁ{ê@^}åÁå^•  $\bigcup_{\alpha\in\mathbb{R}}\alpha_{\alpha}\circ\mathbb{A}_{\alpha}\circ\mathbb{A}_{\alpha}\circ\mathbb{A}_{\alpha}$  and  $\bigcap_{\alpha\in\mathbb{R}}\{A_{\alpha}\}\circ\mathbb{A}_{\alpha}\circ\mathbb{A}_{\alpha}\circ\mathbb{A}_{\alpha}\circ\mathbb{A}_{\alpha}\circ\mathbb{A}_{\alpha}\circ\mathbb{A}_{\alpha}\circ\mathbb{A}_{\alpha}\circ\mathbb{A}_{\alpha}\circ\mathbb{A}_{\alpha}\circ\mathbb{A}_{\alpha}\circ\mathbb{A}_{\alpha}\circ\mathbb{A}_{\alpha}\circ\mathbb{A}_{\alpha}\circ\mathbb{A}_{\alpha}\circ$  $W_1$  $\alpha$ <sup>1</sup> $A_0$   $\alpha$   $\alpha$   $\beta$   $\gamma$   $\alpha$   $\alpha$   $\beta$   $\alpha$   $\alpha$   $\beta$   $\alpha$   $\beta$   $\alpha$  $Y$ æ•^¦ÁJ{{ $\Lambda$ } $\tilde{B}$ Jå'¦&@ $\tilde{\phi}$ ā ^• $\tilde{A}'$ æ•^¦Á&@|^||ÁJ¦¦||åa}¦o $\tilde{A}$ } à $\tilde{A}$ o $\tilde{\phi}$ } $\tilde{B}$  ^}} $\tilde{A}$ aa OBIå^} · ca) \*^ Á e 2 ^ à læ & @ Á e dÝ ā Á {] ^ @ ^ } É à a Á @ [|æ a ] · { æ ^ læ aa) Á q { a pÁ q ( Æ a @ Á ` Á a ^ l] l> ^ } È Y^}}礋ÁQBIå^}•œ}\*^Áæ`~\*^à¦æ`&@Á§dÁ{4}}^}ÁJãAÁæ���¦d&&ÂÚ^¦ç&Y&^}c^¦Á;å^¦Á§ãÀ]^:ãã&@  $\mathcal{C}^{\Lambda}$ & $\mathcal{Q}$ ,  $\mathcal{A}$ Ea $\mathcal{C}^{\Lambda}$ likh  $\mathcal{A}$  |  $\mathcal{C}$  and  $\mathcal{C}^{\Lambda}$  |  $\mathcal{C}$  |  $\mathcal{C}$  |  $\mathcal{C}$  |  $\mathcal{C}$  |  $\mathcal{C}$  |  $\mathcal{C}$  |  $\mathcal{C}$  |  $\mathcal{C}$  |  $\mathcal{C}$  |  $\mathcal{C}$  |  $\mathcal{C}$  |  $\mathcal{C}$  |

ÍÈX^¦ ^}å^}Â)a`À蕦^&@}åÁæ{^•ÁYæ•^¦Ã∫à^ãÁã&^{ÁÓ^}ˇc^¦Á{]≁@^}ĚåaÀã\*^•c^∥c^  $V^{\prime}$ {  $V^{\prime}$   $\tilde{H}$   $\tilde{H$ Õ|^&@^ãã Áæ}}Áàã•ÁQ@^}Á@|4}É\$^@Á|^\dã&@ÁÒ}^¦\*ãÁˇÁ]æ}^}Á}åÁàãÁÞˇcˇ}\*•åæ`^¦Áˇ  $C^{\wedge}$ ||ê} \* $\wedge$ |} $\dot{E}$ 

 $\hat{H}$ EÖ^¦ÁQão^¦Á[||c^Áã{æÁã{AF[}æéĂ^¦^ããoÁ^¦å^} $\hat{H}$ {Áã^Á~ãã}c^ÁP^ã ã\\*}\*Áã&@¦:\*•c^||^}È

 $\tilde{H}$   $\tilde{H}$   $\tilde{$ \*^^ã}^c^ÁTæi}æ@q^}Á^¦\*¦ã~^}Á^¦å^}ÉÁ{ÁsāAÜ[@^Á\*Á&@oc^}ÉÁæq|•ÁsāÁYê¦{^]\*{]^Á§{ÁØl^ã^}  $\tilde{a}$  • caa $\tilde{a}$ lo<sup>r</sup> and  $\tilde{d}$ l { As  $\tilde{a}$  X  $\tilde{a}$  \ and  $\tilde{a}$  \ i = 1  $\tilde{a}$  ^ • A  $\tilde{a}$  &  $\tilde{a}$  or  $\tilde{a}$  and  $\tilde{b}$  and  $\tilde{a}$  and  $\tilde{b}$  and  $\tilde{a}$   $\tilde{b}$  and  $\tilde{a}$   $\tilde{b}$ 

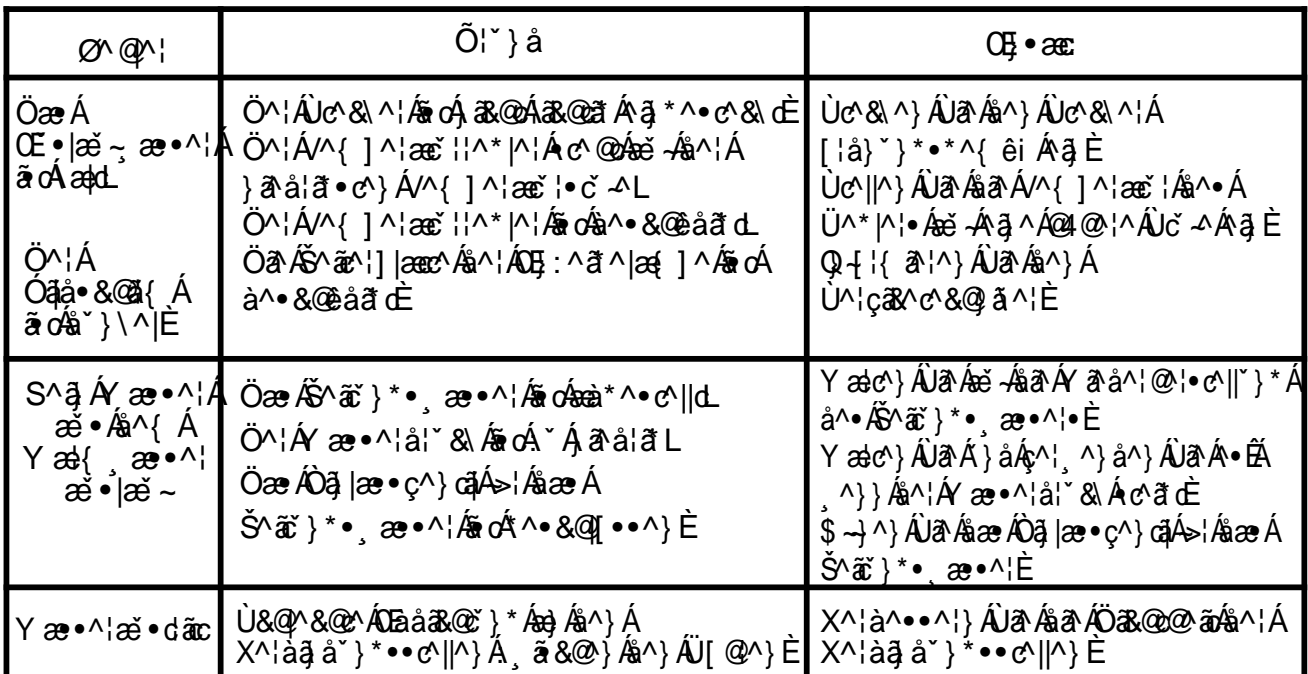

CODO Q HÁBÁDE · êc ^

## Kundendienst nach dem Verkauf

Wenn Ihr Warmwasserbereiter nicht ordnungsgemäß funktionieren kann, schalten Sie das Gerät bitte sofort aus und trennen Sie die Stromversorgung, bevor Sie sich mit unserem Kundendienst oder der technischen Abteilung in Verbindung setzen.